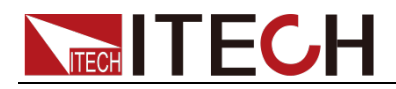

# **Programmable DC Power Supply**

# **IT-M3100D Programming Guide**

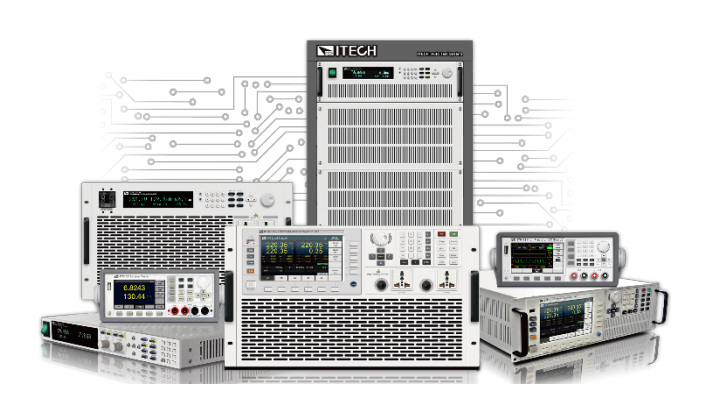

Model: IT-M3100D Version: V1.0 / 10, 2021

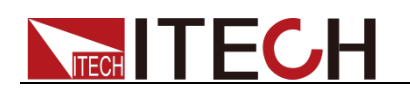

#### **Notices**

© Itech Electronic, Co., Ltd. 2021 No part of this manual may be reproduced in any form or by any means (including electronic storage and retrieval or translation into a foreign language) without prior permission and written consent from Itech Electronic. Co., Ltd. as governed by international copyright laws.

#### Manual Part Number

IT-M3100D-402225

#### Revision

1st Edition: Oct. 18th, 2021 Itech Electronic, Co., Ltd.

#### **Trademarks**

Pentium is U.S. registered trademarks of Intel Corporation.

Microsoft, Visual Studio, Windows and MS Windows are registered trademarks of Microsoft Corporation in the United States and/or other countries and regions.

#### **Warranty**

The materials contained in this document are provided "as is" , and is subject to change, without prior notice, in future editions. Further, to the maximum extent permitted by applicable laws, ITECH disclaims all warrants, either express or implied, with regard to this manual and any information contained herein, including but not limited to<br>the implied warranties of the implied warranties merchantability and fitness for a particular purpose. ITECH shall not be held liable for errors or for incidental or indirect damages in connection with the furnishing, use or application of this document or of any information contained herein. Should ITECH and the user enter into a separate written agreement with warranty terms covering the materials in this document that conflict with these terms, the warranty terms in the separate agreement shall prevail.

#### Technology Licenses

The hardware and/or software described herein are furnished under a license and may be used or copied only in accordance with the terms of such license.

#### Restricted Rights Legend

Restricted permissions of the U.S. government. Permissions for software and technical data which are authorized to the U.S. Government only include those for custom provision to end users.<br>ITECH provides this customary provides this customary commercial license in software and technical data pursuant to FAR 12.211 Technical Data) and 12.212 Computer Software) and, for the<br>enartment of Defense. DFARS Department of Defense, DFARS<br>252.227-7015 ( Technical Data – 252.227-7015 ( Technical Data –<br>Commercial Items) and DFARS Commercial Items) and 227.7202-3 ( Rights in Commercial<br>Computer Software or Computer Computer Software Software Documentation).

#### Safety Notices

#### **CAUTION**

A CAUTION sign denotes a hazard. It calls attention to an operating procedure or practice that, if not correctly performed or adhered to, could result in damage to the product or loss of important data. Do not proceed beyond a CAUTION sign until the indicated conditions are fully understood and met.

#### **WARNING**

A WARNING sign denotes a hazard. It calls attention to an operating procedure or practice that, if not correctly performed or adhered to, could result in personal injury or death. Do not proceed beyond a WARNING sign until the indicated conditions are fully understood and met.

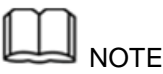

A NOTE sign denotes important hint. It calls attention to tips or supplementary information that is essential for users to refer to

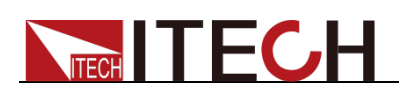

### <span id="page-2-0"></span>**Quality Certification and Assurance**

We certify that IT-M3100D power supply meets all the published specifications at time of shipment from the factory.

### <span id="page-2-1"></span>**Warranty**

ITECH warrants that the product will be free from defects in material and workmanship under normal use for a period of one (1) year from the date of delivery (except those described in the Limitation of Warranty below).

For warranty service or repair, the product must be returned to a service center designated by ITECH.

- The product returned to ITECH for warranty service must be shipped PREPAID. And ITECH will pay for return of the product to customer.
- If the product is returned to ITECH for warranty service from overseas, all the freights, duties and other taxes shall be on the account of customer.

### <span id="page-2-2"></span>**Limitation of Warranty**

This Warranty will be rendered invalid in case of the following:

- Damage caused by circuit installed by customer or using customer own products or accessories;
- $\bullet$  Modified or repaired by customer without authorization;
- Damage caused by circuit installed by customer or not operating our products under designated environment;
- The product model or serial number is altered, deleted, removed or made illegible by customer;
- Damaged as a result of accidents, including but not limited to lightning, moisture, fire, improper use or negligence.

### <span id="page-2-3"></span>**Safety Symbols**

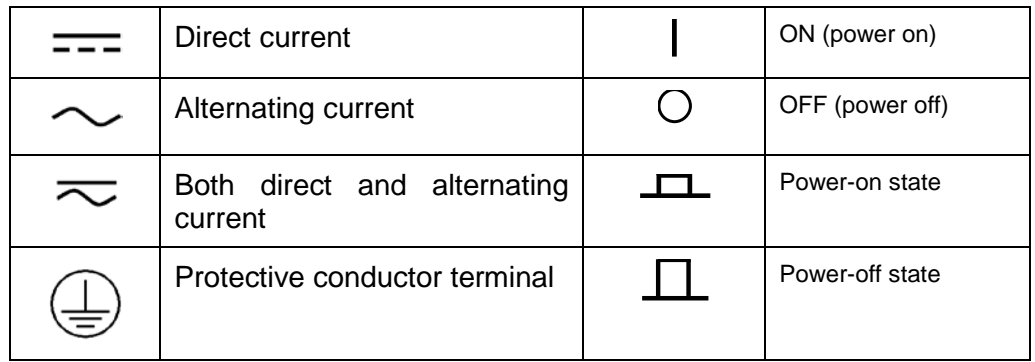

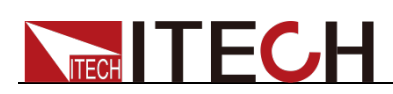

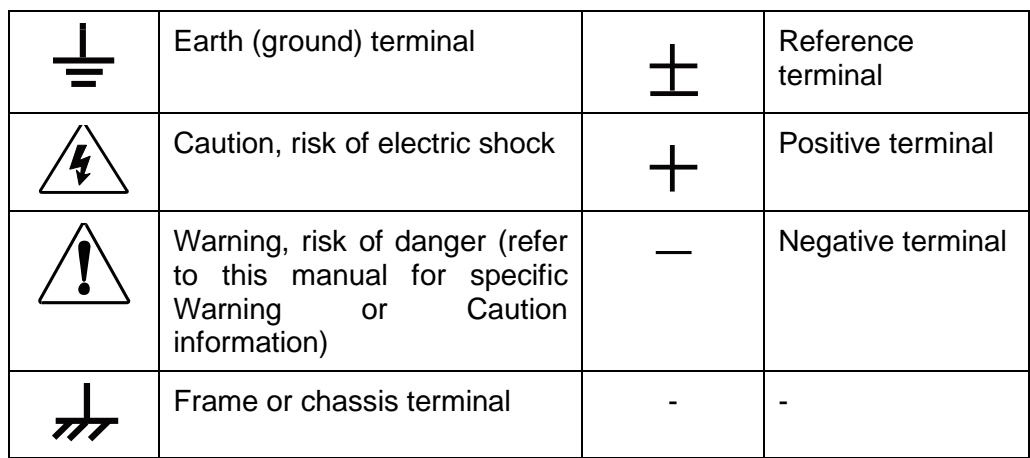

### <span id="page-3-0"></span>**Safety Precautions**

The following safety precautions must be observed during all phases of operation of this instrument. Failure to comply with these precautions or specific warnings elsewhere in this manual will constitute a default under safety standards of design, manufacture and intended use of the instrument. ITECH assumes no liability for the customer's failure to comply with these precautions.

#### **WARNING**

- Do not use the instrument if it is damaged. Before operation, check the casing to see whether it cracks. Do not operate the instrument in the presence of inflammable gasses, vapors or dusts.
- The power supply is provided with a three-core power line during delivery and should be connected to a three-core junction box. Before operation, be sure that the instrument is well grounded.
- Make sure to use the power cord supplied by ITECH.
- Check all marks on the instrument before connecting the instrument to power supply.
- Use electric wires of appropriate load. All loading wires should be capable of bearing maximum short-circuit current of power supply without overheating. If there are multiple electronic loads, each pair of the power cord must be capable of bearing the full-loaded rated short-circuit output current.
- Ensure the voltage fluctuation of mains supply is less than 10% of the working voltage range in order to reduce risks of fire and electric shock.
- Do not install alternative parts on the instrument or perform any unauthorized modification.
- Do not use the instrument if the detachable cover is removed or loosen.
- To prevent the possibility of accidental injuries, be sure to use the power adapter supplied by the manufacturer only.
- We do not accept responsibility for any direct or indirect financial damage or loss of profit that might occur when using the instrument.
- This instrument is used for industrial purposes, do not apply this product to IT power supply system.

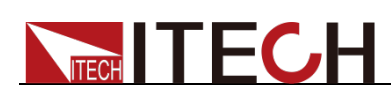

 Never use the instrument with a life-support system or any other equipment subject to safety requirements.

#### **CAUTION**

- Failure to use the instrument as directed by the manufacturer may render its protective features void.
- Always clean the casing with a dry cloth. Do not clean the internals.
- Make sure the vent hole is always unblocked.

### <span id="page-4-0"></span>**Environmental Conditions**

The instrument is designed for indoor use and an area with low condensation. The table below shows the general environmental requirements for the instrument.

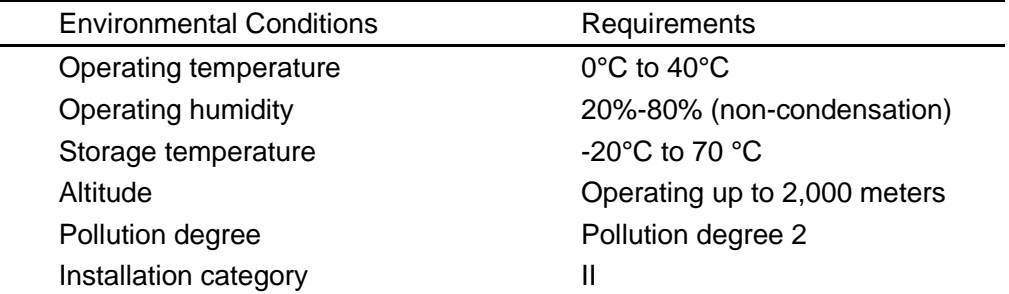

**Note**

To make accurate measurements, allow the instrument to warm up for 30 min before operation.

### <span id="page-4-1"></span>**Regulatory Markings**

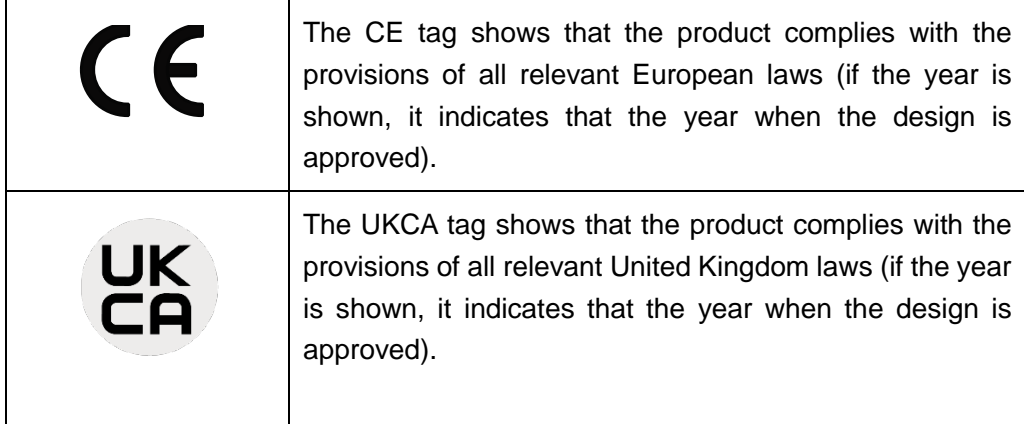

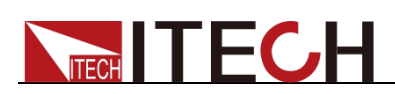

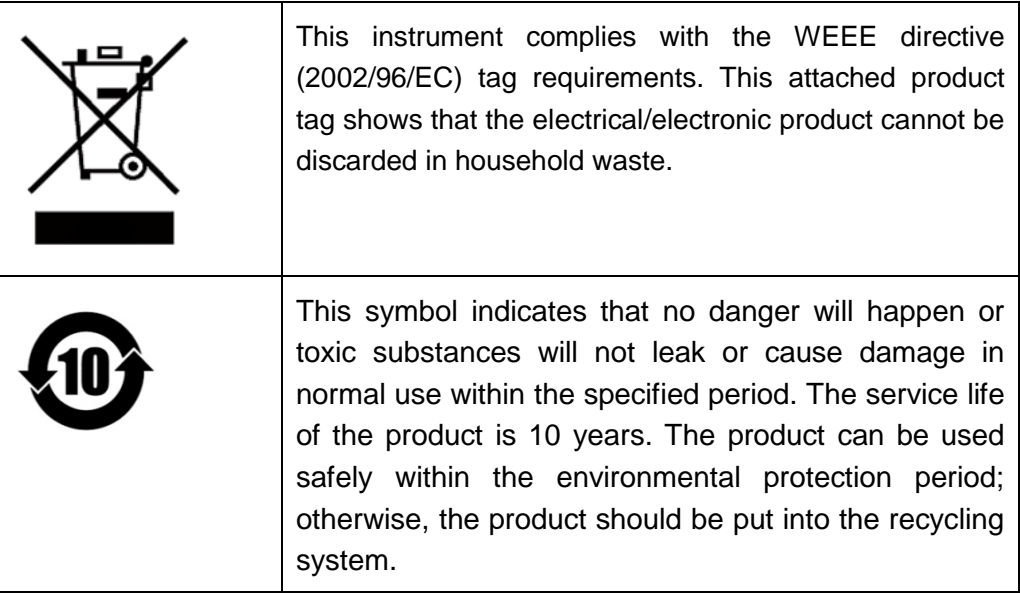

# <span id="page-5-0"></span>**Waste Electrical and Electronic Equipment (WEEE) Directive**

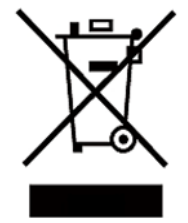

2002/96/EC Waste Electrical and Electronic Equipment (WEEE) Directive

This product complies with the WEEE Directive (2002/96/EC) marking requirement. This affix product label indicates that you must not discard the electrical/electronic product in domestic household waste.

Product Category

With reference to the equipment classifications described in the Annex I of the WEEE Directive, this instrument is classified as a "Monitoring and Control Instrument".

To return this unwanted instrument, contact your nearest ITECH office.

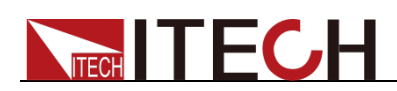

### <span id="page-6-0"></span>**Compliance Information**

Complies with the essential requirements of the following applicable European Directives, and carries the CE marking accordingly:

- Electromagnetic Compatibility (EMC) Directive 2014/30/EU
- Low-Voltage Directive (Safety) 2014/35/EU

Conforms with the following product standards:

#### EMC Standard

IEC 61326-1:2012/ EN 61326-1:2013<sup>123</sup> Reference Standards CISPR 11:2015+A1:2016 Ed 6.1 IEC 61000-3-2: 2018 RLV IEC 61000-3-3: 2013+A1:2017 IEC 61000-4-2:2008 IEC 61000-4-3 2006+A1:2007+A2:2010/ EN 61000-4-3 A1:2008+A2:2010 IEC 61000-4-4:2012 IEC 61000-4-5:2014+A1:2017 IEC 61000-4-6:2013+cor1:2015 IEC 61000-4-11:2004+A1:2017

- 1. The product is intended for use in non-residential/non-domestic environments. Use of the product in residential/domestic environments may cause electromagnetic interference.
- 2. Connection of the instrument to a test object may produce radiations beyond the specified limit.
- 3. Use high-performance shielded interface cable to ensure conformity with the EMC standards listed above.

#### Safety Standard

IEC 61010-1:2010+A1:2016

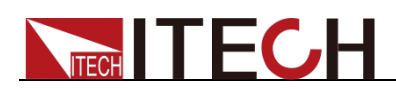

#### Content

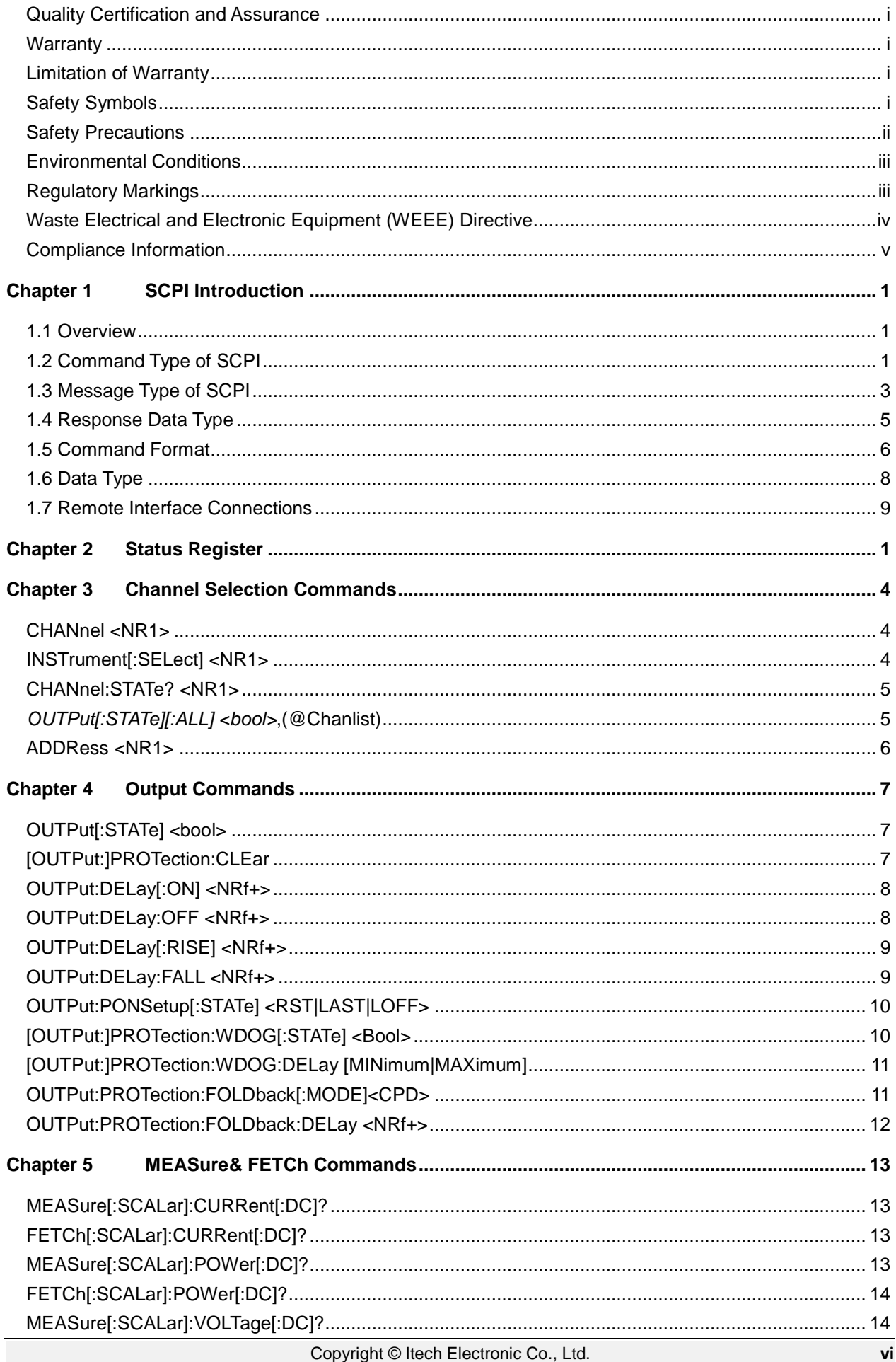

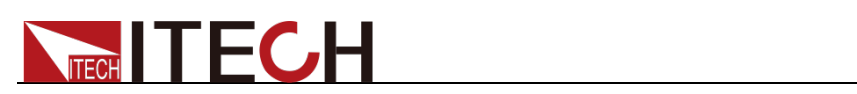

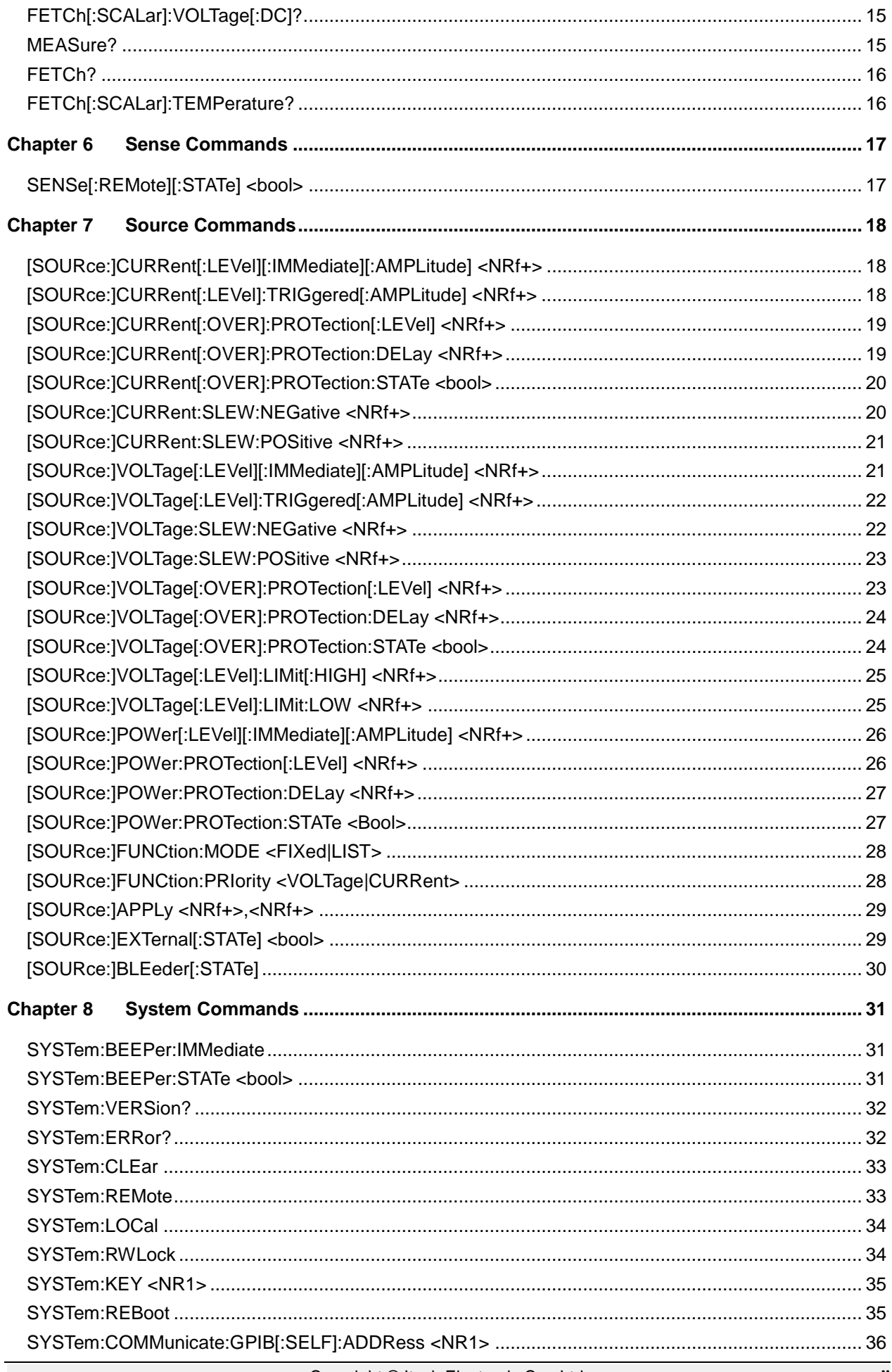

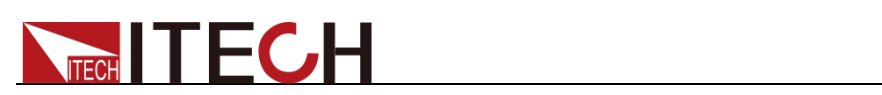

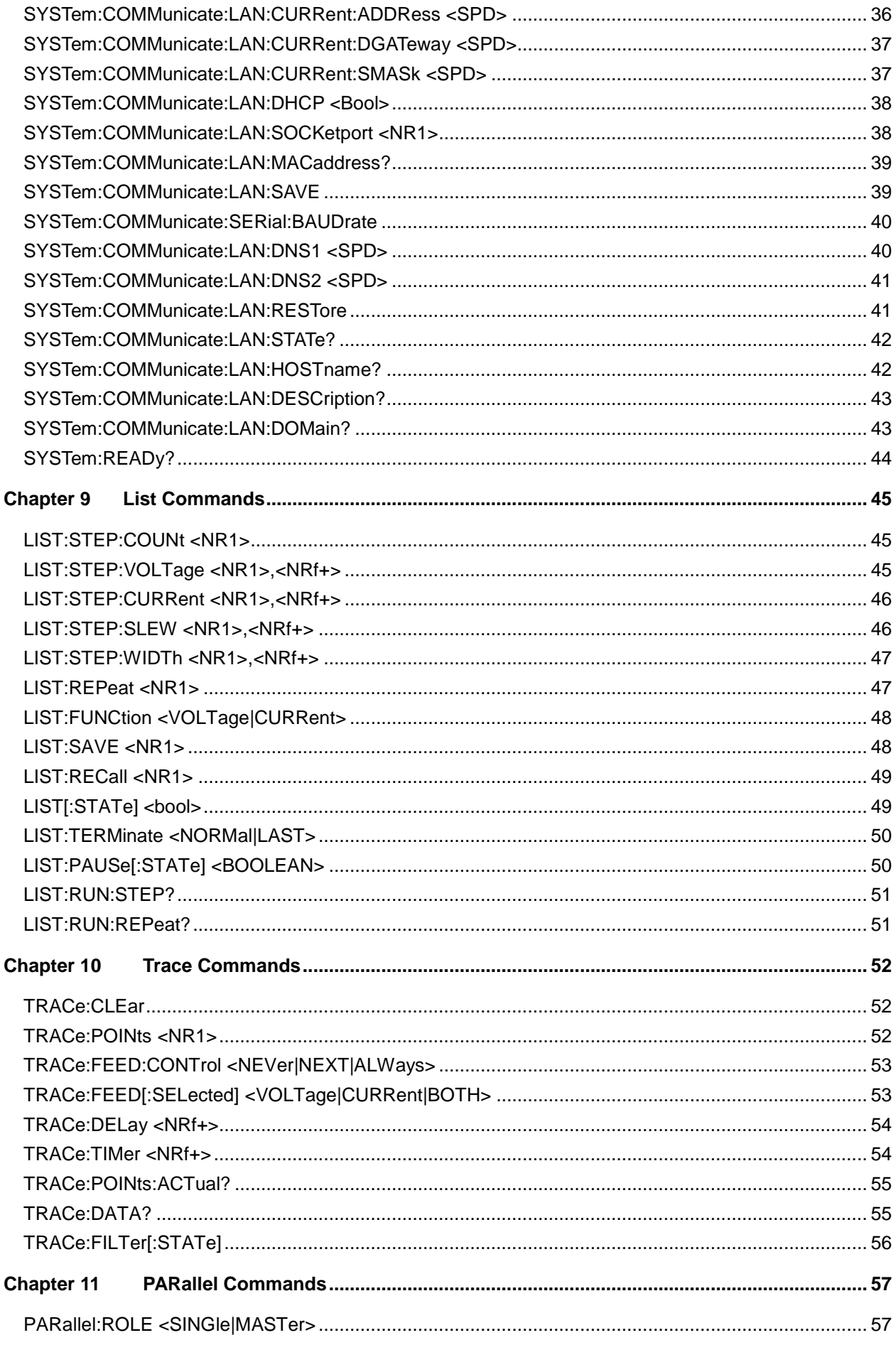

# TECH TECH TECH

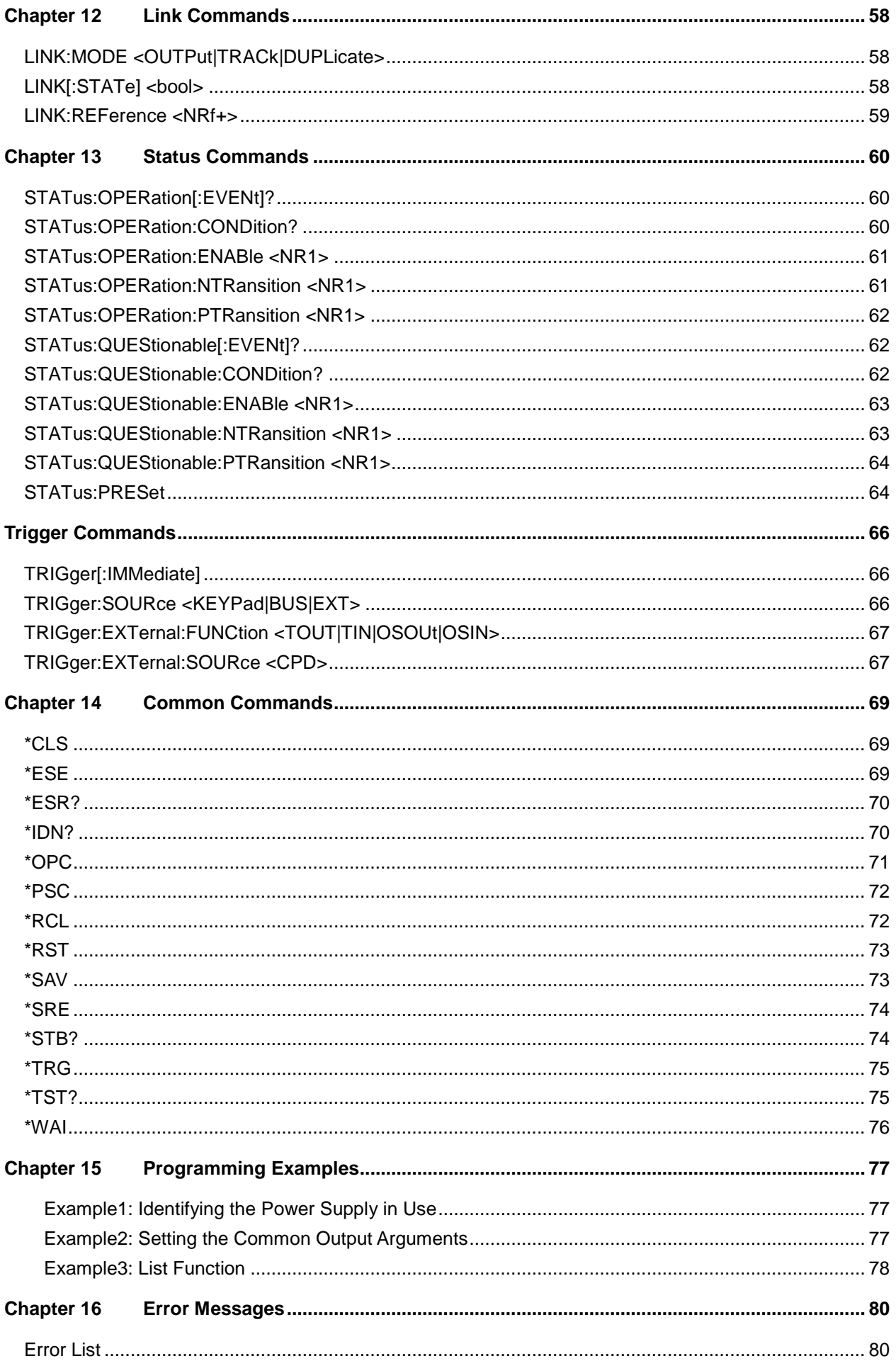

<span id="page-11-0"></span>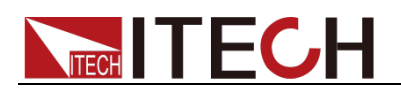

# **Chapter 1SCPI Introduction**

### <span id="page-11-1"></span>**1.1 Overview**

SCPI is short for Standard Commands for Programmable Instruments which defines a communication method of bus controller and instrument. It is based on ASCII and supply for testing and measuring instruments. SCPI command is based on hierarchical architecture which also known as tree system. In this system, Relevant Command is returned to a common node or root, so that a subsystem is formed. A part of OUTPut subsystem is listed below:

#### **OUTPut:**

- **SYNC {OFF|0|ON|1}**
- **SYNC:**
- **MODE {NORMal|CARRier}**
- **POLarity {NORMal|INVerted}**

OUTPut is the root class keyword, SYNC is the second keyword, MODE and POLarity are the third keyword. Colon(:) is used for separating the command keyword and the next level keyword.

### <span id="page-11-2"></span>**1.2 Command Type of SCPI**

SCPI has two types of commands, common and subsystem.

- Common commands generally are not related to specific operation but to controlling overall instrument functions, such as reset, status, and synchronization. All commoncommands consist of a three-letter mnemonic preceded by an asterisk: **\*RST \*IDN? \*SRE 8**.
- Subsystem commands perform specific instrument functions. They are organized into an inverted tree structure with the "root" at the top. The following figure shows a portion of a subsystem command tree, from which you access the commands located along the various paths.

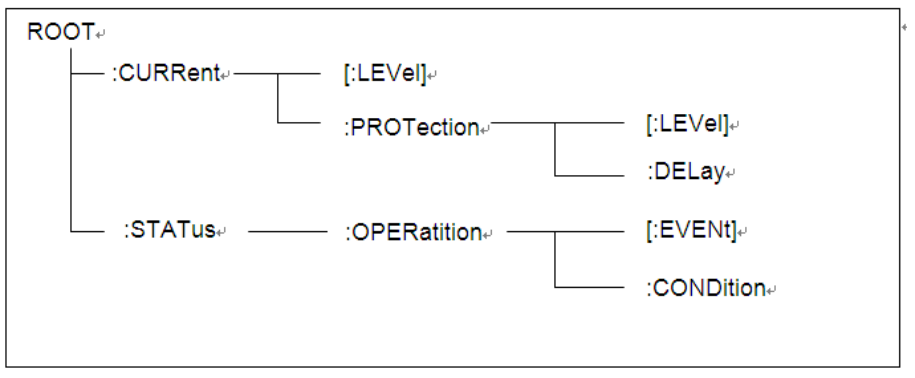

#### Multiple Commands in a Message

Multiple SCPI commands can be combined and sent as a single message with one message terminator. There are two important considerations when sending several commands within a single

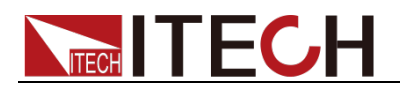

message:

- Use a semicolon to separate commands within a message.
- Head paths influence how the instrument interprets commands.

We consider the head path as a string which will be inserted in front of every command of a message. As for the first command of a message, the head path is a null string; for each subsequent command, the head path is a string which is defined to form the current command until and including the head of the last colon separator. A message with two combined commands:

#### **CURR:LEV 3;PROT:STAT OFF**

The example indicates the effect of semicolon and explains the concept of head path. Since the head path is defined to be "CURR" after "curr: lev 3", the head of the second command, "curr", is deleted and the instrument explains the second command as:

#### **CURR:PROT:STAT OFF**

If "curr" is explicitly included in the second command, it is semantically wrong. Since combining it with the head path will become "CURR:CURR:PROT:STAT OFF", resulting in wrong command.

#### Movement in the Subsystem

In order to combine commands from different subsystems, you need to be able to reset the header path to a null string within a message. You do this by beginning the command with a colon (:), which discards any previous header path. For example, you could clear the output protection and check the status of the Operation Condition register in one message by using a root specifier as follows:

#### **PROTection:CLEAr;:STATus:OPERation:CONDition?**

The following message shows how to combine commands from different subsystems as well as within the same subsystem:

#### **POWer:LEVel 200;PROTection 28; :CURRent:LEVel 3;PROTection:STATe ON**

Note the use of the optional header LEVel to maintain the correct path within the voltage and current subsystems, and the use of the root specifier to move between subsystems.

#### Including Common Commands

You can combine common commands with subsystem commands in the same message. Treat the common command as a message unit by separating it with a semicolon (the message unit separator). Common commands do not affect the header path; you may insert them anywhere in the message.

#### **OUTPut OFF;\*RCL 2;OUTPut ON**

Case Sensitivity

Common commands and SCPI commands are not case sensitive. You

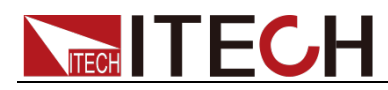

can use upper or lower, for example:

**\*RST = \*rst**

**:DATA? = :data?**

**:SYSTem:PRESet = :system:preset**

Long-Form and Short-Form Versions

A SCPI command word can be sent in its long-form or short-form version. However, the short-form version is indicated by upper case characters. Examples:

**:SYSTem:PRESet** long-form

**:SYST:PRES** short form

**:SYSTem:PRES** long-form and short-form combination

Note that each command word must be in long-form or short-form, and not something in between.

For example, **:SYSTe:PRESe** is illegal and will generate an error. The command will not be executed.

**Query** 

Observe the following precautions with queries:

- Set up the proper number of variables for the returned data. For example, if you are reading back a measurement array, you must dimension the array according to the number of measurements that you have placed in the measurement buffer.
- Read back all the results of a query before sending another command to the instrument. Otherwise a Query Interrupted error will occur and the unreturned data will be lost.

### <span id="page-13-0"></span>**1.3 Message Type of SCPI**

There are two types of SCPI messages, program and response.

- Program message: A program message consists of one or more properly formatted SCPI commands sent from the controller to the instrument. The message, which may be sent at any time, requests the instrument to perform some action.
- Response message: A response message consists of data in a specific SCPI format sent from the instrument to the controller. The instrument sends the message only when commanded by a program message called a "query."

The next figure illustrates SCPI message structure:

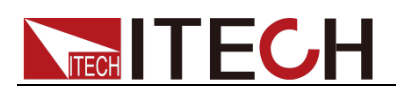

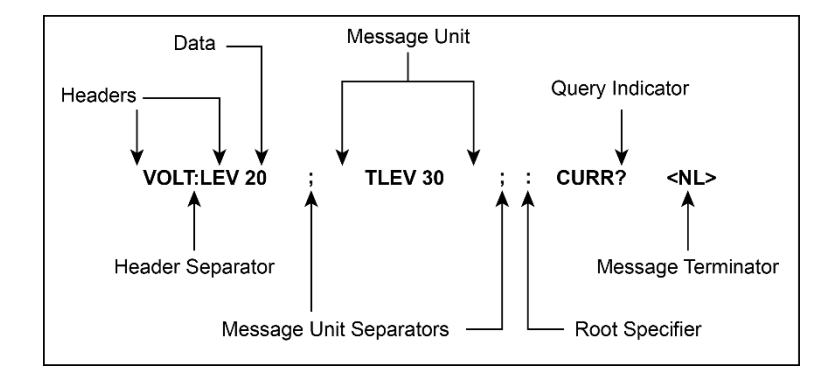

#### The message unit

The simplest SCPI command is a single message unit consisting of a command header (or keyword) followed by a message terminator. The message unit may include a parameter after the header. The parameter can be numeric or a string.

#### **ABORt<NL>**

**VOLTage 20<NL>**

#### **Headers**

Headers, also referred to as keywords, are instructions recognized by the instrument. Headers may be either in the long form or the short form. In the long form, the header is completely spelled out, such as VOLTAGE, STATUS and DELAY. In the short form, the header has only the first three or four letters, such as VOLT, STAT and DEL.

#### Query indicator

Following a header with a question mark turns it into a query (**VOLTage?**, **VOLTage:PROTection?**). If a query contains a parameter, place the query indicator at the end of the last header (**VOLTage:PROTection?MAX**).

#### Message unit separator

When two or more message units are combined into a compound message, separate the units with a semicolon (**STATus:OPERation?;QUEStionable?**).

#### Root specifier

When it precedes the first header of a message unit, the colon becomes the root specifier. It tells the command parser that this is the root or the top node of the command tree.

#### Message terminator

A terminator informs SCPI that it has reached the end of a message. Three permitted message terminators are:

- newline (<NL>), decimal 10 or hexadecimal 0X0A in ASCII.
- end or identify (<END>)
- both of the above (<NL><END>).

In the examples of this guide, there is an assumed message terminator at the

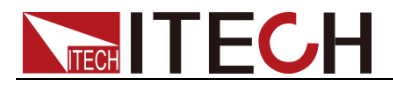

end of each message.

Command execution rules

- Commands execute in the order that they are presented in the program message.
- An invalid command generates an error and, of course, is not executed.
- Valid commands that precede an invalid command in a multiple command program message are executed.
- Valid commands that follow an invalid command in a multiple command program message are ignored.

### <span id="page-15-0"></span>**1.4 Response Data Type**

Character strings returned by query statements may take either of the following forms, depending on the length of the returned string:

- **<CRD>:** character response data. Permits the return of character strings.
- **<AARD>**: arbitrary ASCII response data. Permits the return of undelimited 7-bit ASCII. This data type has an implied message terminator.
- **<SRD>**: string response data. Returns string parameters enclosed in double quotes.
- **<Block>**: arbitrary block data.

#### Response messages

A response message is the message sent by the instrument to the computer in response to a query command.

#### Sending a response message

After sending a query command, the response message is placed in the Output Queue. When the instrument is then addressed to talk, the response message is sent from the Output Queue to the computer

#### Multiple response messages

If you send more than one query command in the same program message, the multiple response messages for all the queries is sent to the computer when the instrument is addressed to talk. The responses are sent in the order that the query commands were sent and are separated by semicolons (;). Items within the same query are separated by commas (,). The following example shows the response message for a program message that contains four single item query commands:

0; 1; 1; 0

#### Response message terminator (RMT)

Each response is terminated with an LF (line feed) and EOI (end or identify). The following example shows how a multiple response message is terminated:

0; 1; 1; 0; <RMT>

#### Message exchange protocol

Two rules summarize the message exchange protocol:

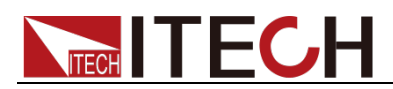

**Rule 1**: You must always tell the instrument what to send to the computer.

The following two steps must always be performed to send information from the instrument other computer:

- 1. Send the appropriate query command(s) in a program message.
- 2. Address the instrument to talk.
- **Rule 2**: The complete response message must be received by the computer before another program message can be sent to the instrument.

### <span id="page-16-0"></span>**1.5 Command Format**

Formats for command display are as follows:

#### **[SOURce[1|2]:]VOLTage:UNIT {VPP|VRMS|DBM}**

#### **[SOURce[1|2]:]FREQuency:CENTer {<frequency>|MINimum|MAXimum|DEFault}**

Based on the command syntax, most commands (and certain Parameter) are expressed in both upper and lower cases. Upper case refers to abbreviation of commands. Shorter program line may send commands in abbreviated format. Long-format commands may be sent to ensure better program readability.

For example, both formats of VOLT and VOLTAGE are acceptable in the above syntax statements. Upper or lower case may be used. Therefore, formats of VOLTAGE, volt and Volt are all acceptable. Other formats (such as VOL and VOLTAG) are invalid and will cause errors.

- Parameter options with given command strings are included in the brace ({ }). The brace is not sent along with command strings.
- Vertical stripes (|) separate several parameter options with given command strings. For example, {VPP|VRMS|DBM} indicates that you may assign "APP", "VRMS" or "DBM" in the above commands. Vertical stripes are not sent along with command strings.
- Angle brackets  $(<)$  in the second example indicates that a value must be assigned to the parameter in the brace. For example, the parameter in the angle bracket is <frequency> in the above syntax statements. Angle brackets are not sent along with command strings. You must assign a value (such as "FREQ:CENT 1000") to the parameter, unless you select other options displayed in the syntax (such as "FREQ:CENT MIN").
- Some syntax elements (such as nodes and Parameter) are included in square brackets ([ ]). It indicates that these elements can be selected and omitted. Angle brackets are not sent along with command strings. If no value is assigned to the optional Parameter, the instrument will select a default value. In the above examples, "SOURce[1|2]" indicates that you may refer to source channel 1 by "SOURce" or "SOURce1" or "SOUR1" or "SOUR". In addition, since the whole SOURce node is optional (in the square bracket), you can refer to the channel 1 by omitting the whole SOURce node. It is because the channel 1 is the default channel for SOURce language node. On the other hand, if you want to refer to channel 2, "SOURce2" or "SOUR2" must be used in the program line.

Colon (:)

It is used to separate key words of a command with the key words in next level. As shown below:

#### **APPL:SIN 455E3,1.15,0.0**

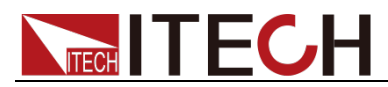

In this example, APPLy command assigns a sine wave with frequency of 455 KHz, amplitude of 1.15 V and DC offset of 0.0 V.

#### Semicolon (;)

It is used to separate several commands in the same subsystem and can also minimize typing. For example, to send the following command string:

#### **TRIG:SOUR EXT; COUNT 10**

has the same effect as sending the following two commands:

#### **TRIG:SOUR EXT TRIG:COUNT 10**

#### Question mark (?)

You can insert question marks into a command to query current values of most Parameter. For example, the following commands will trigger to set the count as 10:

#### **TRIG:COUN 10**

Then, you may query count value by sending the following command:

#### **TRIG:COUN?**

You may also query the allowable minimum or maximum count as follows:

#### **TRIG:COUN?MIN TRIG:COUN?MAX**

#### Comma (,)

If a command requires several Parameter, then a comma must be used to separate adjacent Parameter.

#### Space

You must use blank characters, [TAB] or [Space] to separate Parameter with key words of commands.

#### Common commands (\*)

The IEEE-488.2 standard defines a set of common commands that perform functions such as reset, self-test, and status operations. Common commands always start with a asterisk (\*) and occupy 3 character sizes, including one or more Parameter. Key words of a command and the first parameter are separated by a space. Semicolon (;) can separate several commands as follows:

#### **\*RST; \*CLS; \*ESE 32; \*OPC?**

#### Command terminator

Command strings sent to the instrument must end with a  $\langle$ Newline>  $(\langle$ NL>) character. IEEE-488 EOI (End or Identify) information can be used as <NL> character to replace termination command string of <NL> character. It is acceptable to place one <NL> after a <Enter>. Termination of command string always resets current SCPI command path to root level.

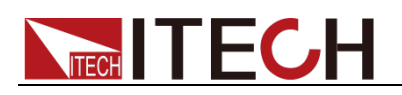

### **NOTE**

As for every SCPI message with one query sent to the instrument, the instrument will use a <NL> or newline sign (EOI) to terminate response of return. For example, if "DISP:TEXT?" is sent, <NL> will be placed after the returned data string to terminate response. If an SCPI message includes several queries separated by semicolon (such as "DISP?;DISP:TEXT?"), <NL> will terminate response returned after response to the last query. In all cases, the program must read <NL> in response before another command is sent to the instrument, otherwise errors will be caused.

### <span id="page-18-0"></span>**1.6 Data Type**

SCPI language defines several data types used for program message and response messages.

Numerical parameter

Commands requiring numerical parameter support the notations of all common decimal notations, including optional signs, decimal points, scientific notation, etc. Special values of numerical parameter are also acceptable, such as MIN, MAX and DEF. In addition, suffixes for engineering units can also be sent together with numerical parameter (including M, k, m or u). If the command accepts only some specific values, the instrument will automatically round the input parameter to acceptable values. The following commands require numerical parameter of frequency value:

#### **[SOURce[1|2]:]FREQuency:CENTer**

#### **{<Frequency>|MINimum|MAXimum}**

– **<NR1>**: represents an integer value, such as 273;

– **<NR2>**: represents a real number in floating-point format, such as .273;

– **<NR3>**: represents a real number in scientific notation, such as 2.73E+2;

– **<Nrf>**: The extensible form includes <NR1>, <NR2> and <NR3>;

– **<Nrf+>**: The extensible decimal form includes <Nrf>, MIN, MAX and DEF. MIN and MAX are the minimum and maximum finite number. Within the range of the parameter definition, DEF is the default of the parameter.

Discrete parameter

Discrete parameter are used for settings with limited number of programming values (such as IMMediate, EXTernal or BUS). They can use short and long format like key words of commands. They may be expressed in both upper and lower case. The query response always returns uppercase Parameter in short format. The following commands require discrete parameter in voltage unit:

#### **[SOURce[1|2]:]VOLTage:UNIT {VPP|VRMS|DBM}**

Boolean parameter

Boolean parameter refer to true or false binary conditions. In case of false conditions, the instrument will accept "OFF" or "0". In case of true conditions, the instrument will accept "ON" or "1". In query of Boolean settings, the instrument will always return "0" or "1". Boolean parameter are required by the following commands:

#### **DISPlay {OFF|0|ON|1}**

ASCII string parameter

String parameter may actually include all ASCII character sets. Character

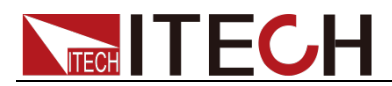

strings must start and end with paired quotation marks; and single quotation marks or double quotation marks are both allowed. Quotation mark separators may also act as one part of a string, they can be typed twice without any character added between them. String parameter is used in the following command:

#### **DISPlay:TEXT <quoted string>**

For example, the following commands display message of "WAITING..." (without quotation marks) on the front panel of the instrument.

#### **DISP:TEXT "WAITING..."**

Single quotation marks may also be used to display the same message. **DISP:TEXT 'WAITING...'**

– **<SPD>**: string program data. String parameters enclosed in single or double quotes.

– **<CPD>**: character program data.

### <span id="page-19-0"></span>**1.7 Remote Interface Connections**

Please refer to user manual for detailed introductions of the remote interface.

#### $\Box$ **Note**

If the user want to change the settings of the instrument, for instance, the output setting value, the command SYST:REM must be sent to the instrument after finishing the connection between the instrument and PC.

<span id="page-20-0"></span>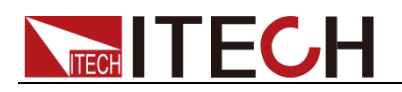

## **Chapter 2Status Register**

You can get the current status of the power supply by reading the status registers. The power supply records the different status of the instrument through the four status register group. The four status register groups are: Questionable Status Register, Operation Status Register, Standard Event Register and Status Byte Register. Status Byte Register records the information of the other status register.

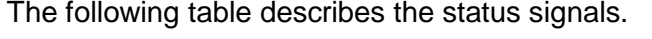

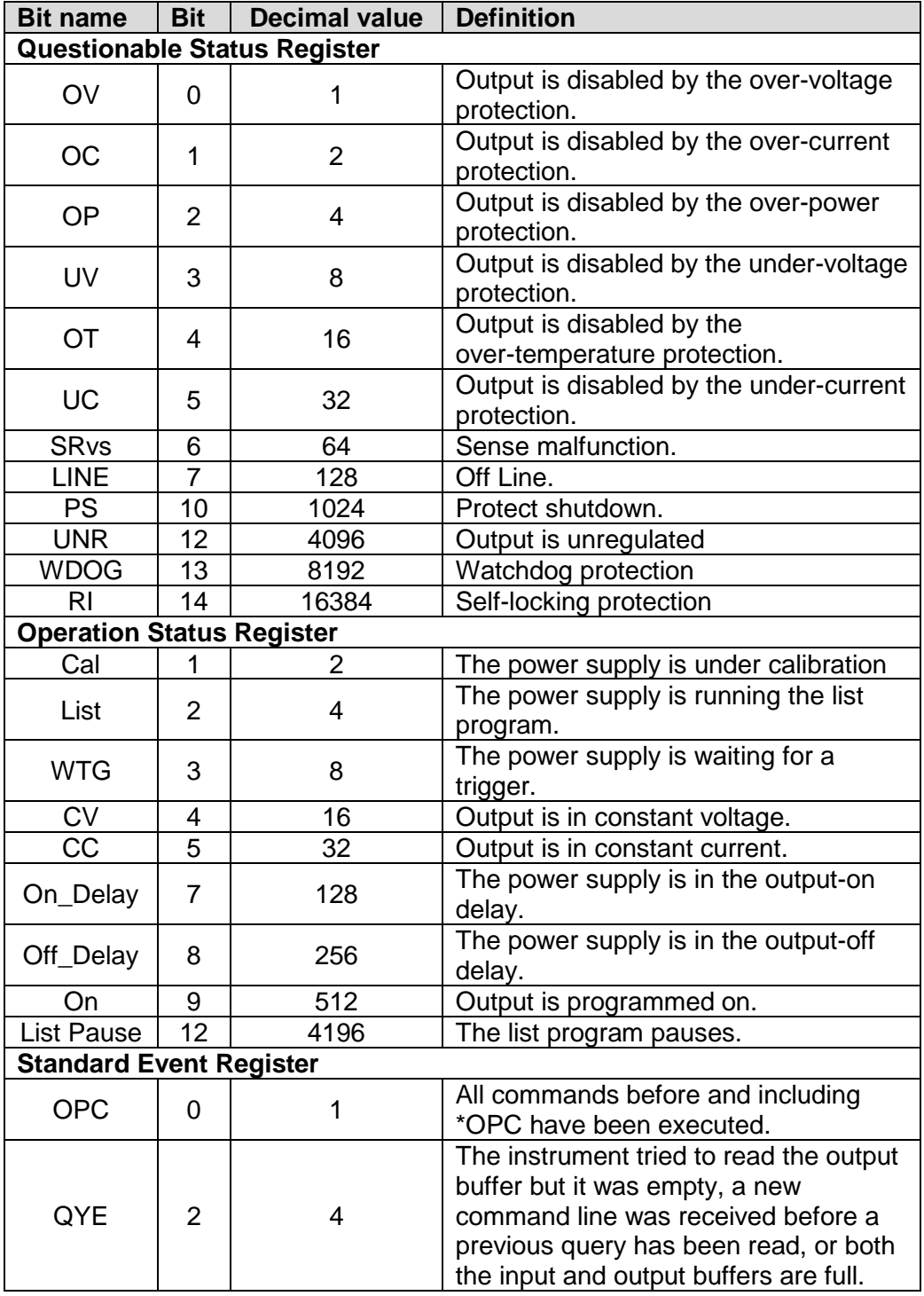

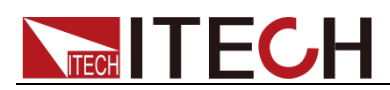

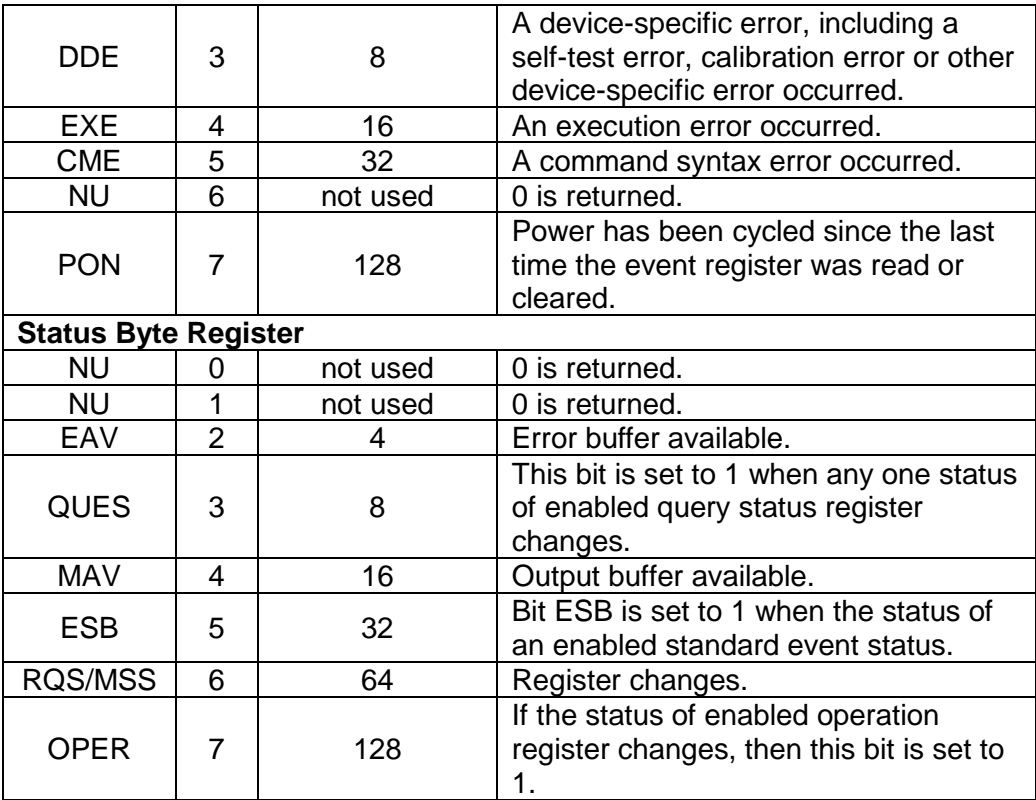

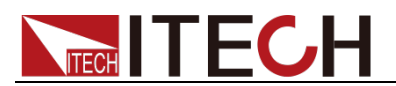

The following figure shows the status register structure of the power supply.

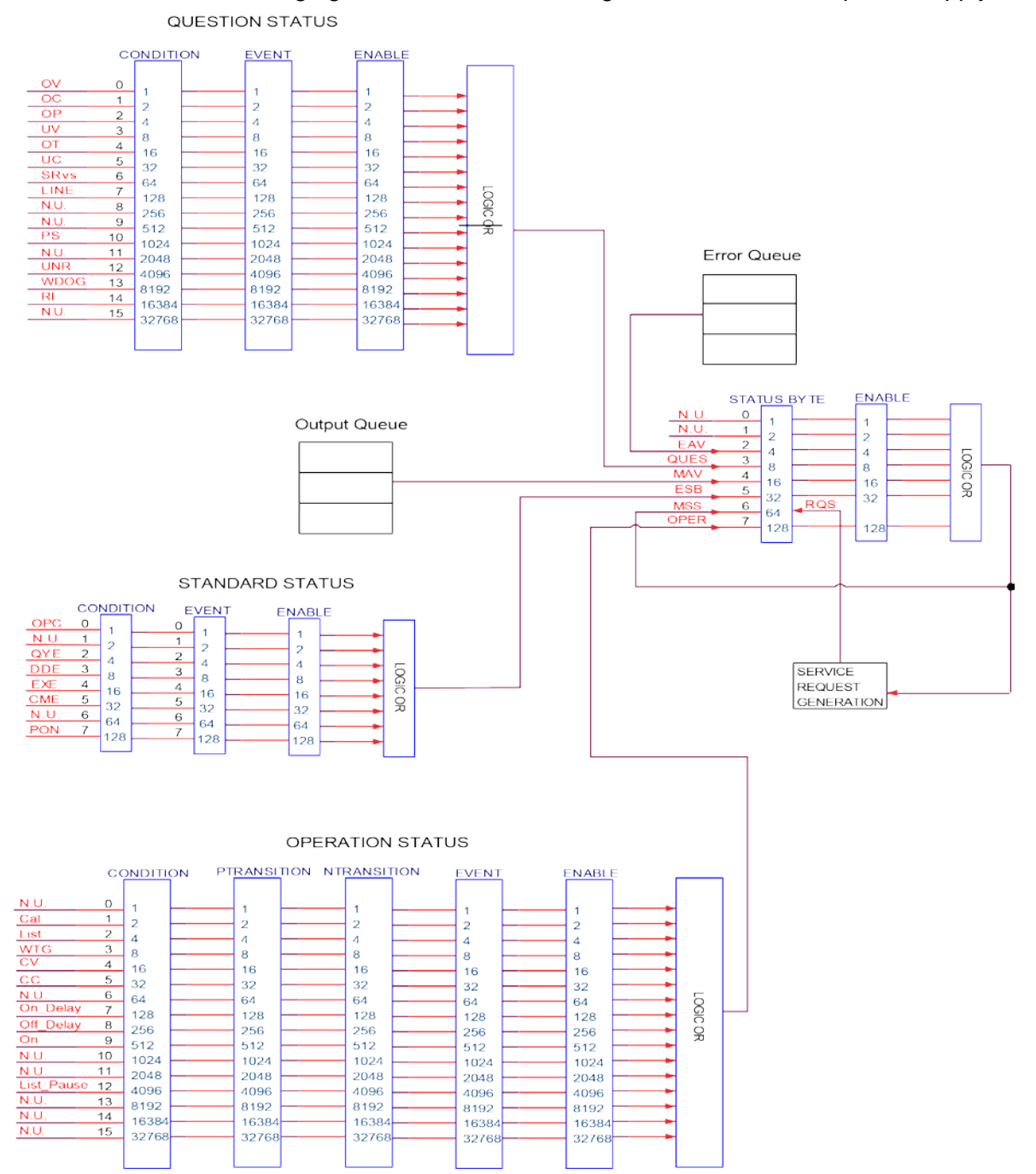

<span id="page-23-0"></span>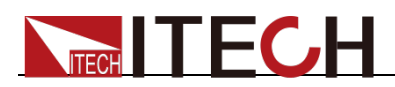

# **Chapter 3 Channel Selection Commands**

### <span id="page-23-1"></span>**CHANnel <NR1>**

This command selects the channel number.

**Syntax** 

CHANnel <NR1>

**Parameters** 

1-16

Default value

Not applicable

Example

CHAN 2

Query command

CHANnel?

**Returns** 

NR1

### <span id="page-23-2"></span>**INSTrument[:SELect] <NR1>**

This command selects the channel. The function is the same as the command **CHANnel <NR1>**.

#### **Syntax**

INSTrument[:SELect] <NR1>

#### **Parameters**

1-16

#### Default value

Not applicable

#### Example

INST 2

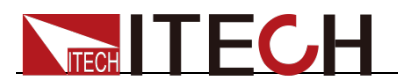

#### Query command

INSTrument[:SELect]?

#### Returns

NR1

### <span id="page-24-0"></span>**CHANnel:STATe? <NR1>**

This command is used to query the device status of the specified channel.

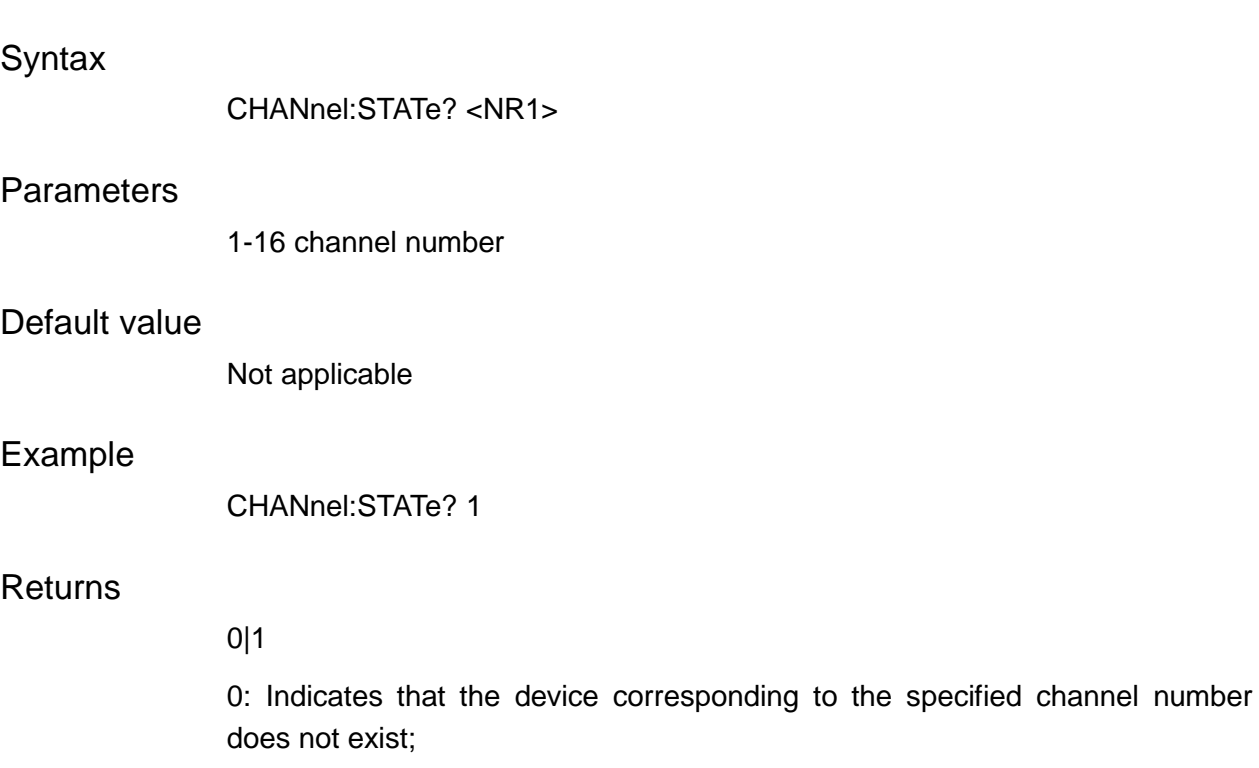

1: Indicates that the device of the specified channel exists.

### <span id="page-24-1"></span>*OUTPut[:STATe][:ALL] <bool>***,(@Chanlist)**

This command is used to set the output on or off in multi-channel mode.

The commands in this programming guide all support single-channel or multi-channel selection in the form of @Chanlist.

Take **OUTPut[:STATe][:ALL] <bool>,(@Chanlist)** as an example, **OUTP 1,(@1,8)** means to turn on the output of channel 1 and channel 8; **OUTP 1,(@1:8)** means to turn on the output of 8 channels in total from channel 1 to channel 8; **OUTP 1,(@1,8,10)** means to turn on the output of 3 channels in total, channel 1, channel 8, and channel 10.

Supports up to 2 commas separated, such as **OUTP 1,(@1,8,10)** ; **OUTP 1,(@1,3:8,10)**

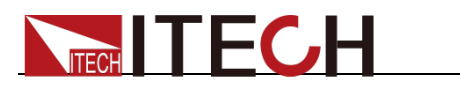

### <span id="page-25-0"></span>**ADDRess <NR1>**

In RS232 or RS485 communication, it is used to set the address of the device.

**Syntax** 

ADDRess <NR1>

#### **Parameters**

<0-127>

#### Default value

0

#### Example

ADDR 2

#### Query command

ADDR?

#### **Returns**

NR1

<span id="page-26-0"></span>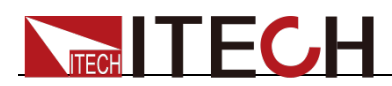

# **Chapter 4 Output Commands**

### <span id="page-26-1"></span>**OUTPut[:STATe] <bool>**

This command sets the output state of the power supply.

<span id="page-26-2"></span>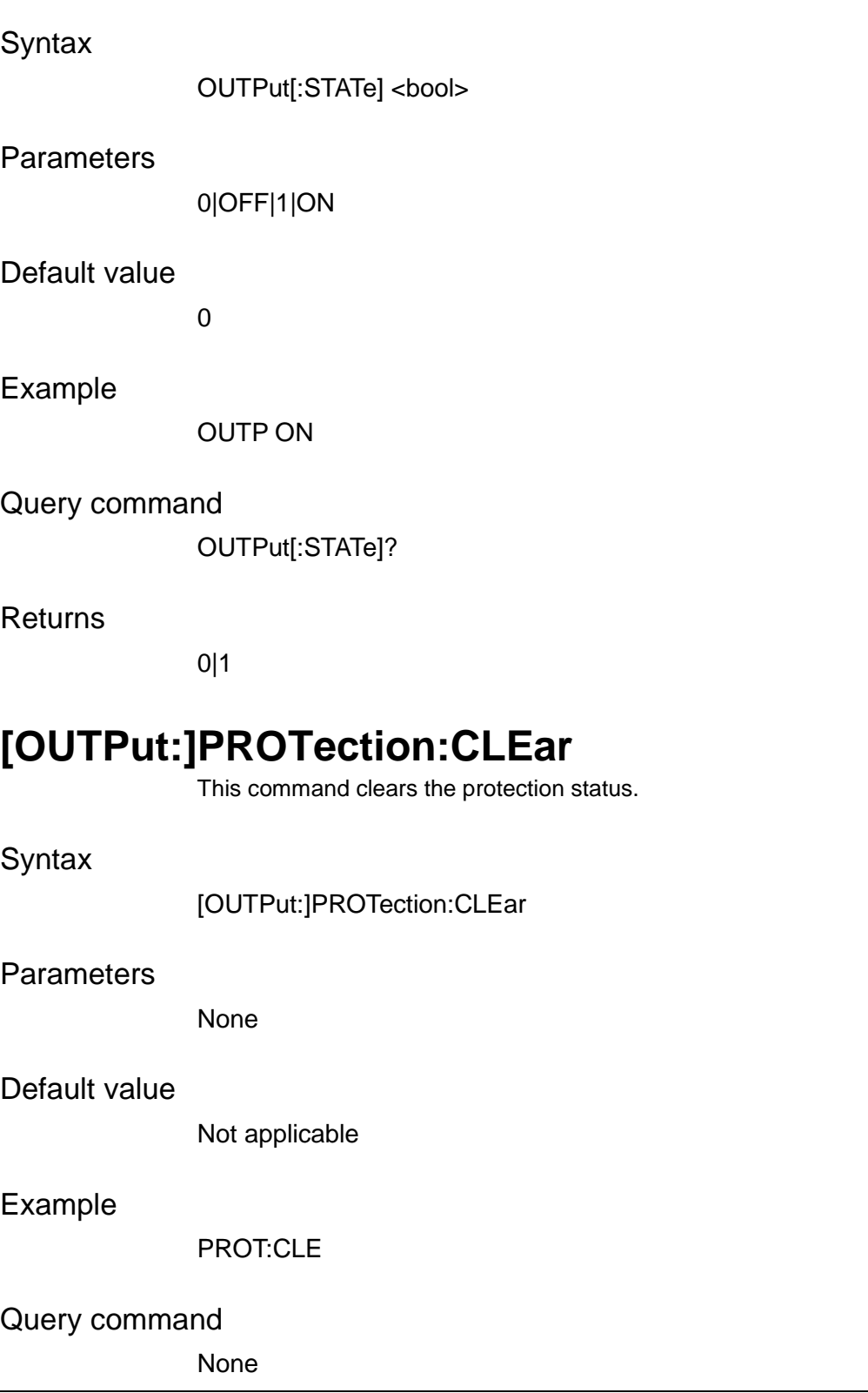

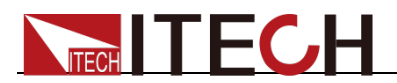

None

### <span id="page-27-0"></span>**OUTPut:DELay[:ON] <NRf+>**

This command sets the delay time before turning the output on.

**Syntax** 

OUTPut:DELay[:ON] <NRf+>

**Parameters** 

<0.000-10.000>

Default value

0.000S

Example

OUTP:DEL 1.0

Query command

OUTPut:DELay[:ON]? [MINimum|MAXimum]

**Returns** 

NR3

### <span id="page-27-1"></span>**OUTPut:DELay:OFF <NRf+>**

This command sets the delay time before turning the output off.

**Syntax** 

OUTPut:DELay:OFF <NRf+>

**Parameters** 

<0.000-10.000>

Default value

0.000S

Example

OUTP:DEL:OFF 1.0

Query command

OUTPut:DELay:OFF? [MINimum|MAXimum]

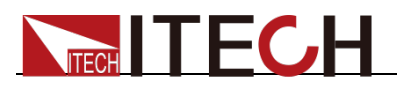

NR3

### <span id="page-28-0"></span>**OUTPut:DELay[:RISE] <NRf+>**

This command sets the delay time before turning the output on. The function is the same as the command OUTPut:DELay[:ON] <NRf+>.

Syntax

OUTPut:DELay[:RISE] <NRf+>

Parameters

<0.000-10.000>

Default value

0.000S

Example

OUTP:DEL 1.0

Query command

OUTPut:DELay[:RISE]? [MINimum|MAXimum]

**Returns** 

NR3

### <span id="page-28-1"></span>**OUTPut:DELay:FALL <NRf+>**

This command sets the delay time before turning the output off. The function is the same as the command OUTPut:DELay:OFF <NRf+>.

**Syntax** 

OUTPut:DELay:FALL <NRf+>

**Parameters** 

<0.000-10.000>

Default value

0.000S

Example

OUTP:DEL:FALL 1.0

Query command

OUTPut:DELay:FALL? [MINimum|MAXimum]

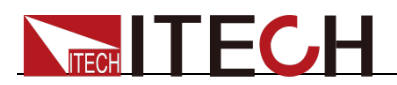

NR3

### <span id="page-29-0"></span>**OUTPut:PONSetup[:STATe] <RST|LAST|LOFF>**

This command is used to set the default settings of some output parameters and the state of the output when the power is powered on.

Syntax

OUTPut:PONSetup[:STATe] <RST|LAST|LOFF>

Parameters

<RST|LAST|LOFF>

Default value

Not applicable

Example

OUTP:PONS LAST

Query command

OUTPut:PONSetup[:STATe]?

**Returns** 

RST|LAST|LOFF

### <span id="page-29-1"></span>**[OUTPut:]PROTection:WDOG[:STATe] <Bool>**

This command enables or disables the state of the communication watchdog.

**Syntax** 

[OUTPut:]PROTection:WDOG[:STATe] <Bool>

Parameters

0|OFF|1|ON

Default value

0

Example

PROT:WDOG ON

Query command

[OUTPut:]PROTection:WDOG[:STATe]?

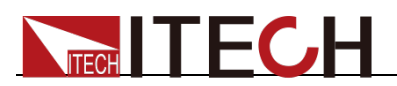

0|1

### <span id="page-30-0"></span>**[OUTPut:]PROTection:WDOG:DELay [MINimum|MAXimum]**

This command sets the time of the communication watchdog.

#### **Syntax**

[OUTPut:]PROTection:WDOG:DELay [MINimum|MAXimum]

#### Parameters

<NRf+> 2.0-3600.0

#### Default value

2.0s

#### Example

PROT:WDOG:DEL 2.0

#### Query command

[OUTPut:]PROTection:WDOG:DELay? [MINimum|MAXimum]

Returns

NR3

### <span id="page-30-1"></span>**OUTPut:PROTection:FOLDback[:MODE]<CPD>**

This command is used to set the Foldback protection mode (OFF/CC/CV).

#### **Syntax**

OUTPut:PROTection:FOLDback[:MODE]<CPD>

#### **Parameters**

<OFF|CC|CV>

Default value

**OFF** 

#### Example

OUTP:PROT:FOLD CC

#### Query command

OUTP:PROT:FOLD?

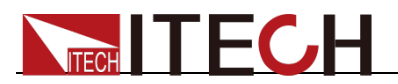

OFF|CC|CV

### <span id="page-31-0"></span>**OUTPut:PROTection:FOLDback:DELay <NRf+>**

This command is used to set the Foldback waiting time. Unit: S.

**Syntax** 

OUTPut:PROTection:FOLDback:DELay <NRf+>

**Parameters** 

<0.0001-30.0>

Default value

0.0001

#### Example

OUTP:PROT:FOLD:DEL 5

Query command

OUTP:PROT:FOLD:DEL?

#### Returns

NRf+

<span id="page-32-0"></span>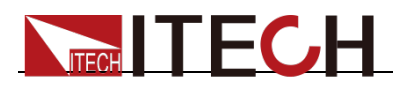

# **Chapter 5 MEASure& FETCh Commands**

### <span id="page-32-1"></span>**MEASure[:SCALar]:CURRent[:DC]?**

This command queries the current reading.

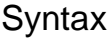

MEASure[:SCALar]:CURRent[:DC]?

**Parameters** 

None

Default value

Not applicable

Example

MEAS:CURR?

Returns

NRf

### <span id="page-32-2"></span>**FETCh[:SCALar]:CURRent[:DC]?**

This command reads the latest current to be processed from sampling buffer.

**Syntax** 

FETCh[:SCALar]:CURRent[:DC]?

**Parameters** 

None

Default value

Not applicable

Example

FETC:CURR?

**Returns** 

NRf

### <span id="page-32-3"></span>**MEASure[:SCALar]:POWer[:DC]?**

This command queries the present power measurement.

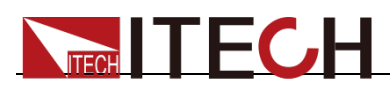

#### **Syntax**

MEASure[:SCALar]:POWer[:DC]?

#### **Parameters**

None

#### Default value

Not applicable

#### Example

MEAS:POW?

#### Returns

NRf

### <span id="page-33-0"></span>**FETCh[:SCALar]:POWer[:DC]?**

This command reads the latest power value from the sampling buffer.

#### **Syntax**

FETCh[:SCALar]:POWer[:DC]?

#### **Parameters**

None

#### Default value

Not applicable

#### Example

FETC:POW?

#### Returns

NRf

### <span id="page-33-1"></span>**MEASure[:SCALar]:VOLTage[:DC]?**

This command queries the newly measured voltage.

#### **Syntax**

MEASure[:SCALar]:VOLTage[:DC]?

#### **Parameters**

None

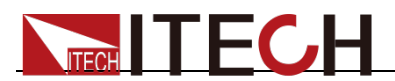

#### Default value

Not applicable

#### Example

MEAS:VOLT?

#### Returns

NRf

### <span id="page-34-0"></span>**FETCh[:SCALar]:VOLTage[:DC]?**

This command reads the latest preprocessed voltage value from sampling buffer.

#### **Syntax**

FETCh[:SCALar]:VOLTage[:DC]?

#### **Parameters**

None

#### Default value

Not applicable

#### Example

FETC:VOLT?

#### Returns

NRf

### <span id="page-34-1"></span>**MEASure?**

This command queries the present voltage measurement, current measurement and power measurement.

#### **Syntax**

MEASure?

#### **Parameters**

None

#### Default value

Not applicable

#### Example

MEAS?

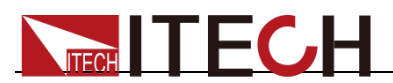

NRf,NRf,NRf

### <span id="page-35-0"></span>**FETCh?**

This command reads the latest preprocessed voltage value, current value and power value from sampling buffer.

#### **Syntax**

FETCh?

#### **Parameters**

None

#### Default value

Not applicable

#### Example

FETC?

#### **Returns**

NRf,NRf,NRf

### <span id="page-35-1"></span>**FETCh[:SCALar]:TEMPerature?**

This command is used to read the internal temperature of the sampling point, corresponding to the OTP protection function.

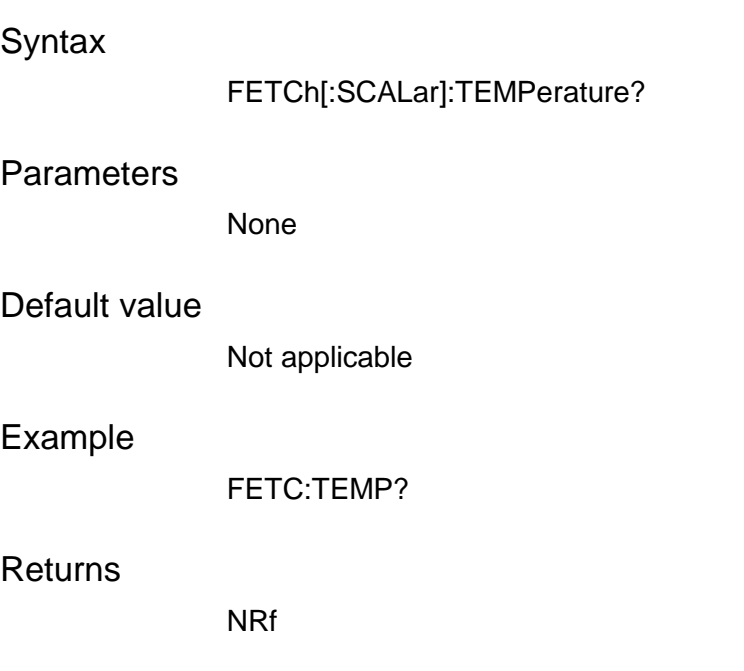
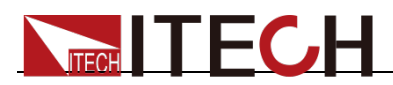

# **Chapter 6 Sense Commands**

# **SENSe[:REMote][:STATe] <bool>**

This command enables or disables the sense function.

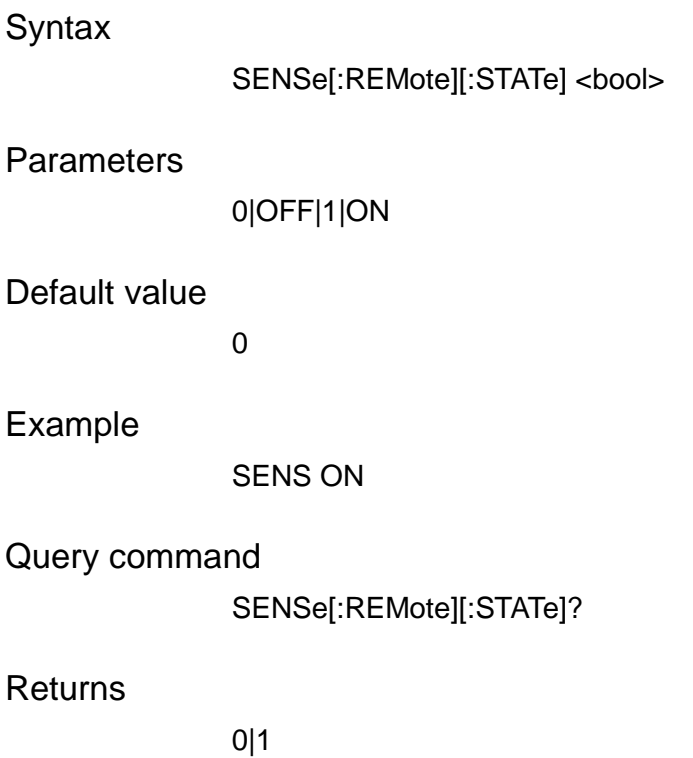

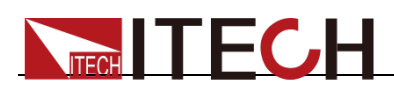

# **Chapter 7Source Commands**

# **[SOURce:]CURRent[:LEVel][:IMMediate][:AMPLitude] <NRf+>**

This command sets the current value of the power supply.

# **Syntax** [SOURce:]CURRent[:LEVel][:IMMediate][:AMPLitude] <NRf+> **Parameters**

<NRf+> MIN TO MAX

#### Default value

MAX

#### Example

CURR 3.500

#### Query command

[SOURce:]CURRent[:LEVel][:IMMediate][:AMPLitude]? [MINimum|MAXimum]

#### Returns

NR3

### **[SOURce:]CURRent[:LEVel]:TRIGgered[:AMPLitude] <NRf+>**

This command sets the output current value when the power supply receives a trigger.

Syntax

[SOURce:]CURRent[:LEVel]:TRIGgered[:AMPLitude] <NRf+>

#### Parameters

<NRf+> MIN TO MAX

Default value

MAX

#### Example

CURR:TRIG 3.500

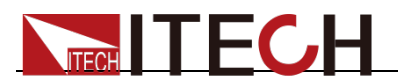

#### Query command

[SOURce:]CURRent[:LEVel]:TRIGgered[:AMPLitude]? [MINimum|MAXimum]

#### Returns

NR3

### **[SOURce:]CURRent[:OVER]:PROTection[:LEVel] <NRf+>**

This command sets the over-current limit of the power supply.

#### **Syntax**

[SOURce:]CURRent[:OVER]:PROTection[:LEVel] <NRf+>

#### **Parameters**

<NRf+> MIN TO MAX

#### Default value

MAX

#### Example

CURR:PROT 3.500

#### Query command

[SOURce:]CURRent[:OVER]:PROTection[:LEVel]? [MINimum|MAXimum]

#### **Returns**

NR3

### **[SOURce:]CURRent[:OVER]:PROTection:DELay <NRf+>**

This command sets the over-current delay time of the power supply.

#### **Syntax**

[SOURce:]CURRent[:OVER]:PROTection:DELay <NRf+>

#### **Parameters**

<NRf+> 0.00-10.00

#### Default value

10.00S

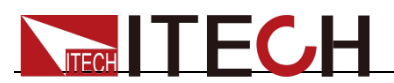

#### Example

CURR:PROT:DEL 10.00

Query command

[SOURce:]CURRent[:OVER]:PROTection:DELay? [MINimum|MAXimum]

Returns

NR3

# **[SOURce:]CURRent[:OVER]:PROTection:STATe <bool>**

This command enables or disables the over-current function.

**Syntax** 

[SOURce:]CURRent[:OVER]:PROTection:STATe <bool>

**Parameters** 

0|OFF|1|ON

Default value

0

Example

CURR:PROT:STAT ON

Query command

[SOURce:]CURRent[:OVER]:PROTection:STATe?

Returns

0|1

# **[SOURce:]CURRent:SLEW:NEGative <NRf+>**

This command sets the current falling slew rate of the power supply.

**Syntax** 

[SOURce:]CURRent:SLEW:NEGative <NRf+>

**Parameters** 

<0.001-10.000>

Default value

0.001

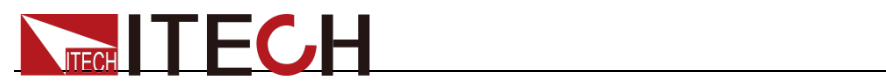

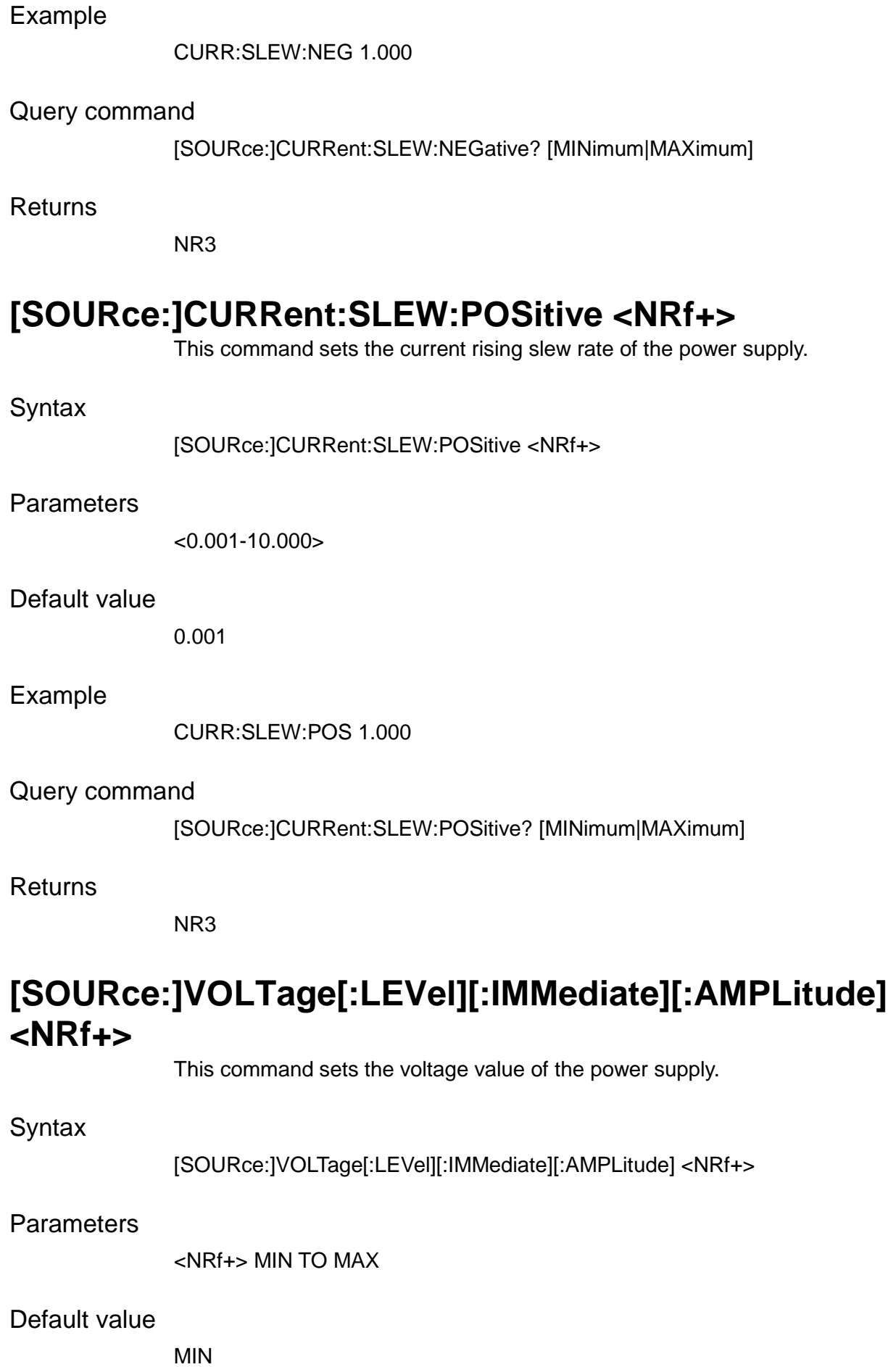

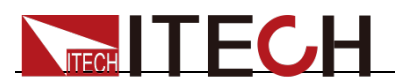

#### Example

VOLT 10.00

Query command

[SOURce:]VOLTage[:LEVel][:IMMediate][:AMPLitude]? [MINimum|MAXimum]

Returns

NR3

# **[SOURce:]VOLTage[:LEVel]:TRIGgered[:AMPLitude] <NRf+>**

This command sets the output voltage value when the power supply receives a trigger.

**Syntax** 

[SOURce:]VOLTage[:LEVel]:TRIGgered[:AMPLitude] <NRf+>

#### **Parameters**

<NRf+> MIN TO MAX

Default value

MIN

Example

VOLT:TRIG 10.00

Query command

[SOURce:]VOLTage[:LEVel]:TRIGgered[:AMPLitude]? [MINimum|MAXimum]

**Returns** 

NR3

# **[SOURce:]VOLTage:SLEW:NEGative <NRf+>**

This command sets the voltage falling slew rate of the power supply.

#### Syntax

[SOURce:]VOLTage:SLEW:NEGative <NRf+>

#### **Parameters**

 $< 0.001 - 10.000$ 

#### Default value

0.001

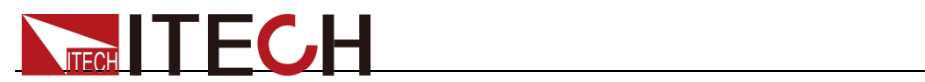

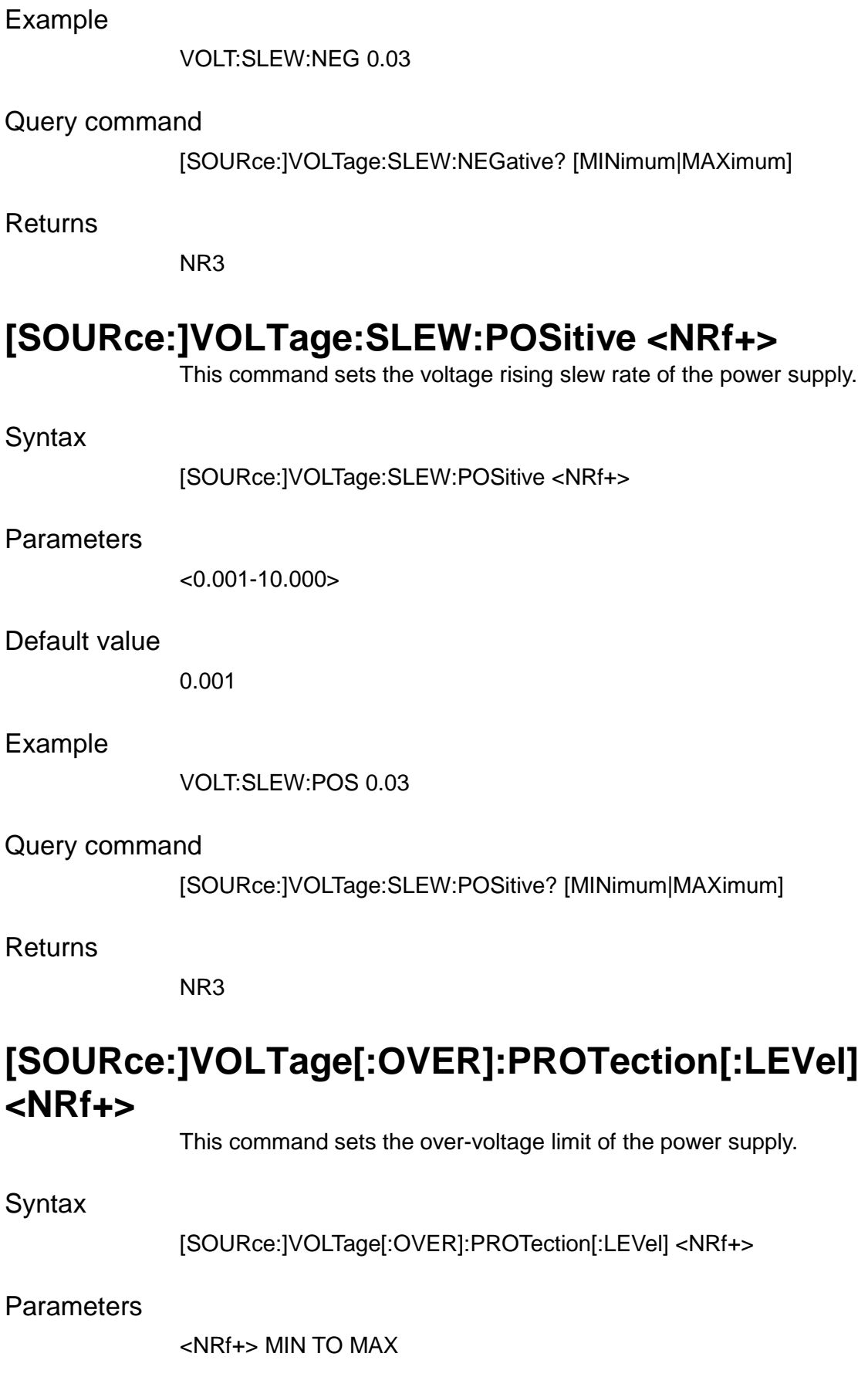

#### Default value

MAX

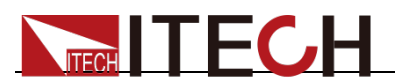

#### Example

VOLT:PROT 10.00

Query command

[SOURce:]VOLTage[:OVER]:PROTection[:LEVel]? [MINimum|MAXimum]

Returns

NR3

# **[SOURce:]VOLTage[:OVER]:PROTection:DELay <NRf+>**

This command sets the over-voltage delay time of the power supply.

**Syntax** 

[SOURce:]VOLTage[:OVER]:PROTection:DELay <NRf+>

**Parameters** 

<0.00-10.00>

Default value

10.00S

Example

VOLT:PROT:DEL 10.00

Query command

[SOURce:]VOLTage[:OVER]:PROTection:DELay? [MINimum|MAXimum]

Returns

NR3

### **[SOURce:]VOLTage[:OVER]:PROTection:STATe <bool>**

This command enables or disables the over-voltage function.

#### **Syntax**

[SOURce:]VOLTage[:OVER]:PROTection:STATe <bool>

#### **Parameters**

0|OFF|1|ON

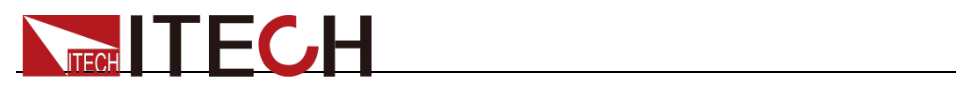

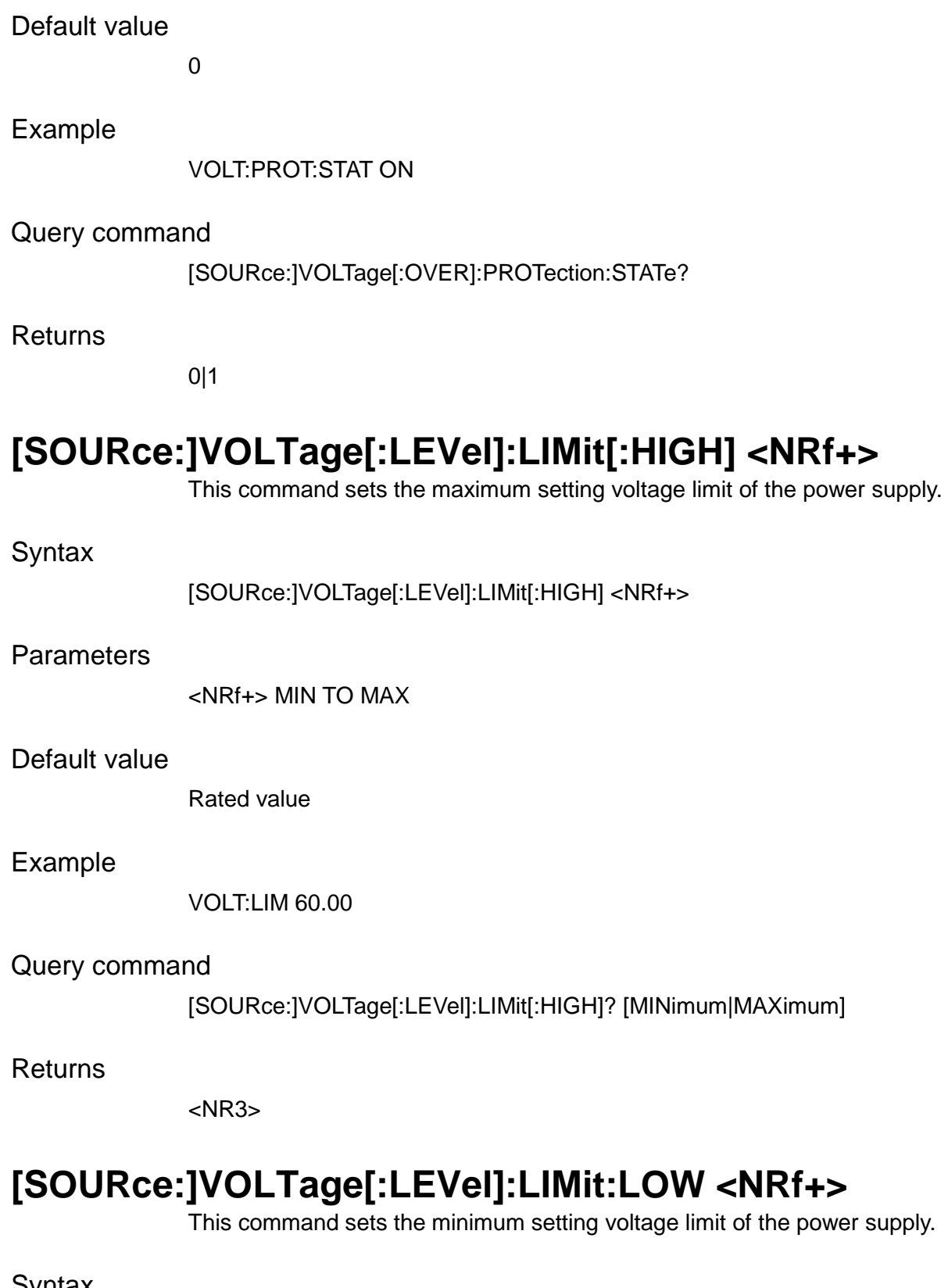

Syntax

[SOURce:]VOLTage[:LEVel]:LIMit:LOW <NRf+>

Parameters

<NRf+> MIN TO MAX

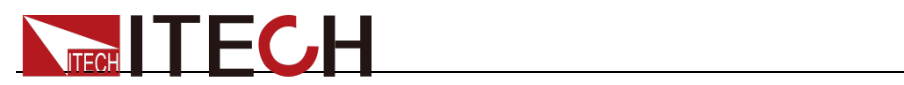

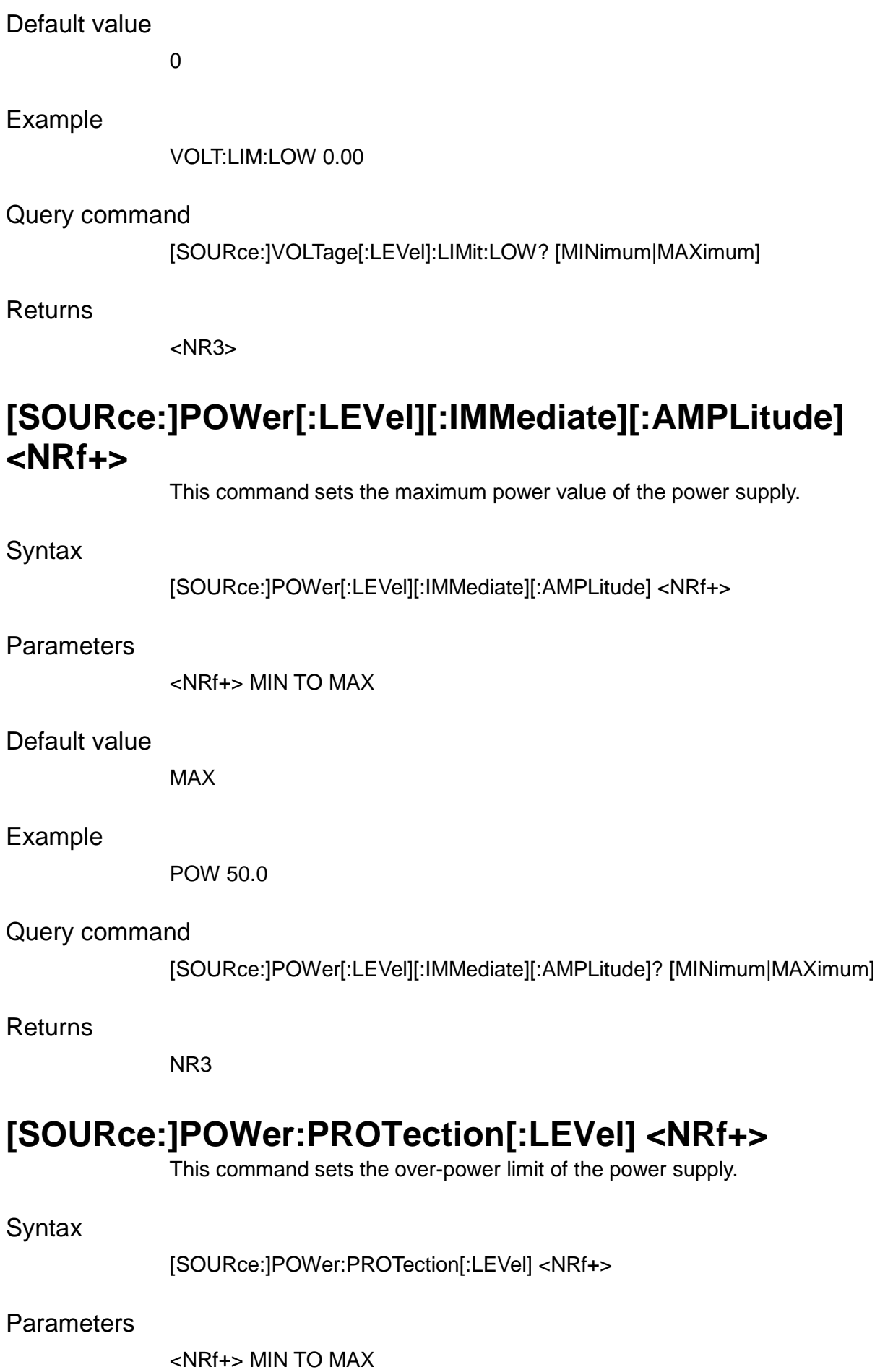

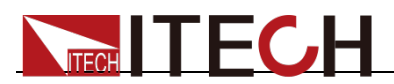

#### Default value

MAX

#### Example

POW:PROT 100.0

#### Query command

[SOURce:]POWer:PROTection[:LEVel]? [MINimum|MAXimum]

Returns

NR3

### **[SOURce:]POWer:PROTection:DELay <NRf+>**

This command sets the over-power delay time of the power supply.

Syntax

[SOURce:]POWer:PROTection:DELay <NRf+>

**Parameters** 

<0.00-10.00>

#### Default value

10.00S

Example

POW:PROT:DEL 10.00

Query command

[SOURce:]POWer:PROTection:DELay? [MINimum|MAXimum]

Returns

NR3

### **[SOURce:]POWer:PROTection:STATe <Bool>**

This command enables or disables the over-power function.

**Syntax** 

[SOURce:]POWer:PROTection:STATe <Bool>

**Parameters** 

0|OFF|1|ON

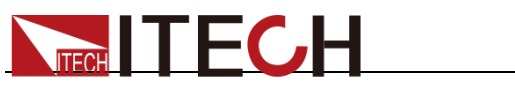

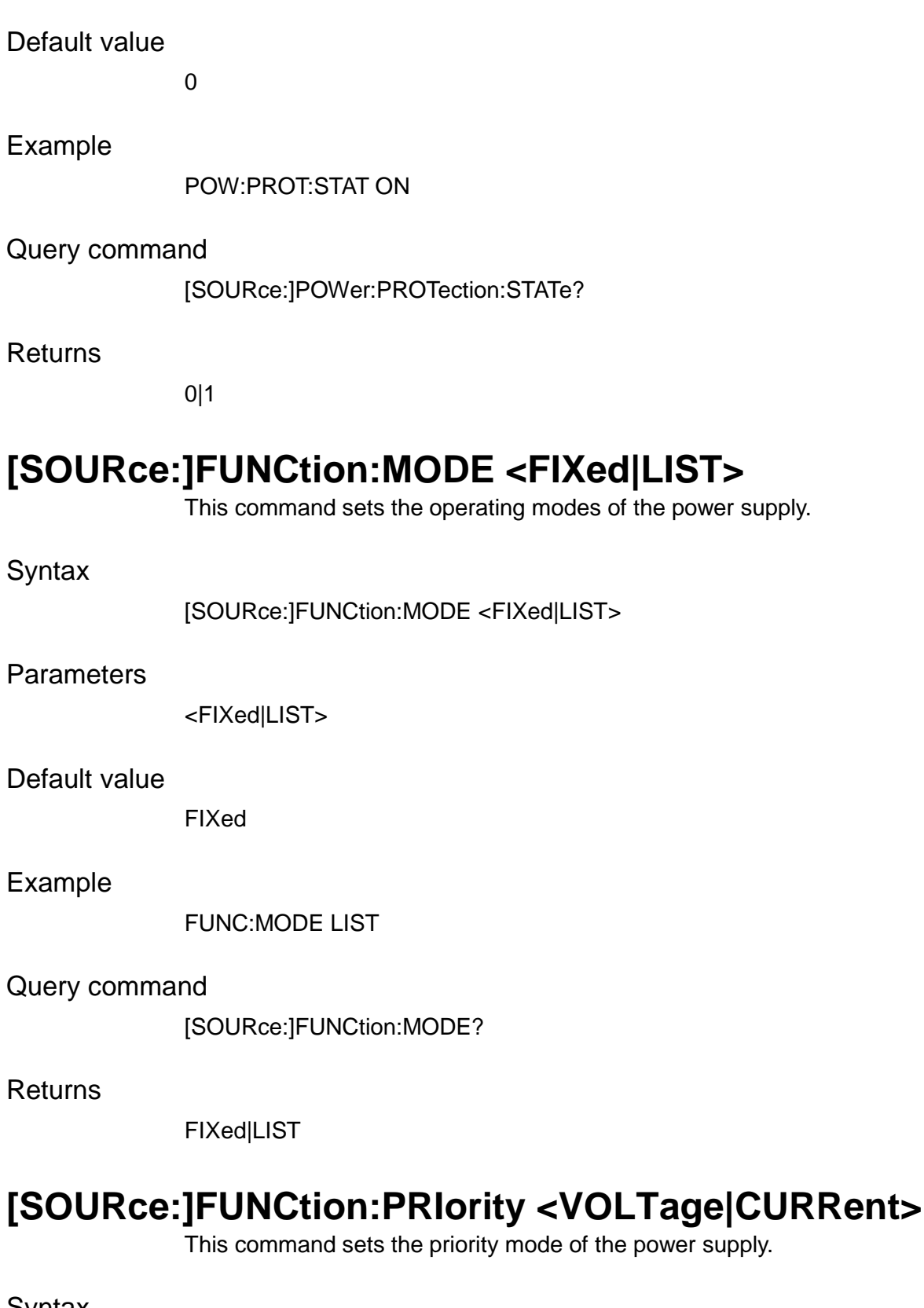

Syntax

[SOURce:]FUNCtion:PRIority <VOLTage|CURRent>

**Parameters** 

<VOLTage|CURRent>

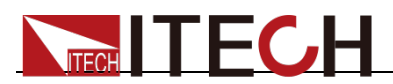

#### Default value

VOLTage

Example

FUNC:PRI VOLT

Query command

[SOURce:]FUNCtion:PRIority?

Returns

VOLTage|CURRent

# **[SOURce:]APPLy <NRf+>,<NRf+>**

This command sets voltage and current values with a single command message.

#### **Syntax**

[SOURce:]APPLy <NRf+>,<NRf+>

#### **Parameters**

<NRf+> voltage value MIN TO MAX

<NRf+> current value MIN TO MAX

#### Default value

MIN,MAX

#### Example

APPL 10.00,3.500

#### Query command

[SOURce:]APPLy?

#### Returns

NR3,NR3

### **[SOURce:]EXTernal[:STATe] <bool>**

This command enables or disables the external analog quantity function of the power supply.

#### Syntax

[SOURce:]EXTernal[:STATe] <bool>

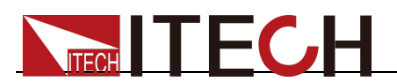

#### **Parameters**

0|OFF|1|ON

#### Default value

Not applicable

#### Example

EXT 1

Query command

[SOURce:]EXTernal[:STATe]?

Returns

0|1

# **[SOURce:]BLEeder[:STATe]**

This command enables or disables the bleeder circuit function.

#### **Syntax**

[SOURce:]BLEeder[:STATe] <bool>

#### Parameters

0|OFF|1|ON

#### Default value

Not applicable

#### Example

BLE ON

#### Query command

[SOURce:]BLEeder[:STATe]?

#### Returns

0|1

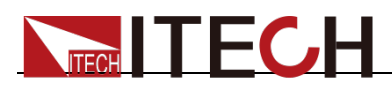

# **Chapter 8System Commands**

### **SYSTem:BEEPer:IMMediate**

This command tests the beeper function of the power supply. If it passes the test, a beep is issued.

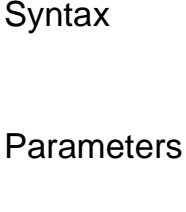

None

Default value

Not applicable

SYSTem:BEEPer:IMMediate

Example

SYST:BEEP:IMM

Query command

None

**Returns** 

None

# **SYSTem:BEEPer:STATe <bool>**

This command enables or disables the beeper function of the power supply.

**Syntax** 

SYSTem:BEEPer:STATe <bool>

Parameters

0|OFF|1|ON

Default value

Not applicable

Example

SYST:BEEP:STAT 1

Query command

SYSTem:BEEPer:STATe?

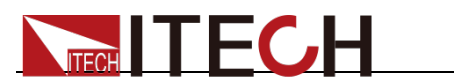

0|1

### **SYSTem:VERSion?**

This command queries the SCPI version of the instrument.

**Syntax** 

SYSTem:VERSion?

#### **Parameters**

None

#### Default value

Not applicable

#### Example

- > SYST:VERS?  $\leq$  - "1993.1"

### **Note**

- " >" indicates the commands that you send to the IT-M3100D power supply.
- "< -" indicates the response from the IT-M3100D power supply.

#### Returns

AARD

### **SYSTem:ERRor?**

This command reads the error code and error information.

#### **Syntax**

SYSTem:ERRor?

#### **Parameters**

None

#### Default value

Not applicable

#### Example

- > SYST:ERR? < - 0, "No error"

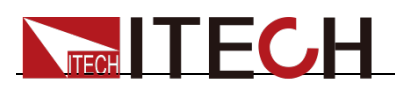

# **Note**

- " >" indicates the commands that you send to the IT-M3100D power supply.
- "< -" indicates the response from the IT-M3100D power supply.

#### Returns

AARD

### **SYSTem:CLEar**

This command clears the system status register.

**Syntax** 

SYSTem:CLEar

**Parameters** 

None

Default value

Not applicable

Example

SYST:CLE

Query command

None

#### Returns

None

### **SYSTem:REMote**

This command takes the instrument out of front-panel control mode and switches it to remote control mode.

#### **Syntax**

SYSTem:REMote

#### **Parameters**

None

#### Default value

Not applicable

#### Example

SYST:REM

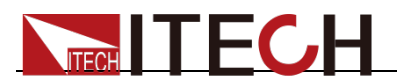

#### Query command

None

#### Returns

None

### **SYSTem:LOCal**

This command is to switch the power supply into control from the front panel.

**Syntax** 

SYSTem:LOCal

**Parameters** 

None

Default value

Not applicable

Example

SYST:LOC

Query command

None

#### Returns

None

### **SYSTem:RWLock**

This command locks the power supply in remote control mode. When this command is executed, pressing the LOCAL button does not switch the instrument to local control mode.

#### **Syntax**

SYSTem:RWLock

#### **Parameters**

None

#### Default value

Not applicable

#### Example

SYST:RWL

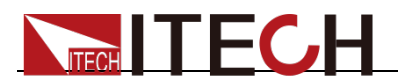

Query command

None

Returns

None

### **SYSTem:KEY <NR1>**

This command and its query form set and read the value of the Operation Enable register.

#### **Syntax**

SYSTem:KEY < NR1>

#### **Parameters**

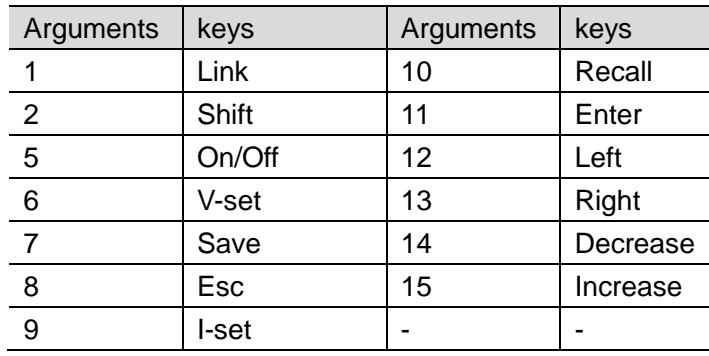

#### Default value

Not applicable

#### Example

SYST:KEY 5

#### Query command

SYSTem:KEY?

#### Returns

NR1

### **SYSTem:REBoot**

This command is used to perform a device reboot.

#### **Syntax**

SYSTem:REBoot

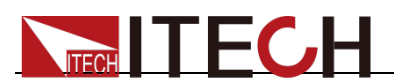

#### **Parameters**

None

Default value

Not applicable

Example

SYST:REB

Query command

None

**Returns** 

None

# **SYSTem:COMMunicate:GPIB[:SELF]:ADDRess <NR1>**

This command sets the GPIB address of the power supply.

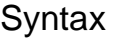

SYSTem:COMMunicate:GPIB[:SELF]:ADDRess <NR1>

#### **Arguments**

NR1 <0-30>

#### Default value

Not applicable

#### Example

SYST:COMM:GPIB:ADDR 14

#### Query command

SYSTem:COMMunicate:GPIB[:SELF]:ADDRess?

#### **Returns**

NR1 0-30

### **SYSTem:COMMunicate:LAN:CURRent:ADDRess <SPD>**

This command sets the IP address of the power supply.

**Syntax** 

SYSTem:COMMunicate:LAN:CURRent:ADDRess <SPD>

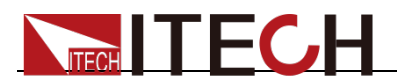

"<0-255>,<0-255>,<0-255>,<0-255>"

#### Default value

Not applicable

#### Example

SYST:COMM:LAN:CURR:ADDR "192.168.0.201"

#### Query command

SYSTem:COMMunicate:LAN:CURRent:ADDRess?

**Returns** 

<SRD>

### **SYSTem:COMMunicate:LAN:CURRent:DGATeway <SPD>**

This command sets the gateway of the power supply.

**Syntax** 

SYSTem:COMMunicate:LAN:CURRent:DGATeway <SPD>

#### Arguments

"<0-255>,<0-255>,<0-255>,<0-255>"

#### Default value

Not applicable

#### Example

SYST:COMM:LAN:CURR:DGAT "192.168.0.1"

#### Query command

SYSTem:COMMunicate:LAN:CURRent:DGATeway?

#### Returns

<SRD>

### **SYSTem:COMMunicate:LAN:CURRent:SMASk <SPD>**

This command sets the subnet mask of the power supply.

**Syntax** 

SYSTem:COMMunicate:LAN:CURRent:SMASk <SPD>

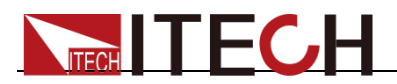

"<0-255>,<0-255>,<0-255>,<0-255>"

Default value

Not applicable

Example

SYST:COMM:LAN:CURR:SMAS "255.255.255.0"

Query command

SYSTem:COMMunicate:LAN:CURRent:SMASk?

**Returns** 

<SRD>

# **SYSTem:COMMunicate:LAN:DHCP <Bool>**

This command enables or disables the dynamic IP address function.

**Syntax** 

SYSTem:COMMunicate:LAN:DHCP <Bool>

#### **Arguments**

<0|OFF|1|ON>

#### Default value

Not applicable

#### Example

SYST:COMM:LAN:DHCP 1

#### Query command

SYSTem:COMMunicate:LAN:DHCP?

#### Returns

0|1

### **SYSTem:COMMunicate:LAN:SOCKetport <NR1>**

This command sets the socket port for the LAN communication.

**Syntax** 

SYSTem:COMMunicate:LAN:SOCKetport <NR1>

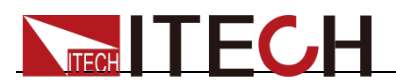

<2000 to 65535>

#### Default value

Not applicable

#### Example

SYST:COMM:LAN:SOCK 30000

#### Query command

SYSTem:COMMunicate:LAN:SOCKetport?

**Returns** 

NR1

# **SYSTem:COMMunicate:LAN:MACaddress?**

This command queries the communication MAC address.

**Syntax** 

SYSTem:COMMunicate:LAN:MACaddress?

#### **Arguments**

None

#### Default value

Not applicable

#### Example

- > SYST:COMM:LAN:MAC?

< - "12:34:56:79:99:AA"

#### **Note**

- " >" indicates the commands that you send to the IT-M3100D power supply.
- "< -" indicates the response from the IT-M3100D power supply.

Returns

**SRD** 

# **SYSTem:COMMunicate:LAN:SAVE**

This command saves the LAN arguments.

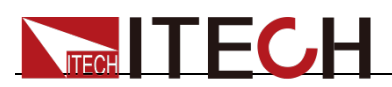

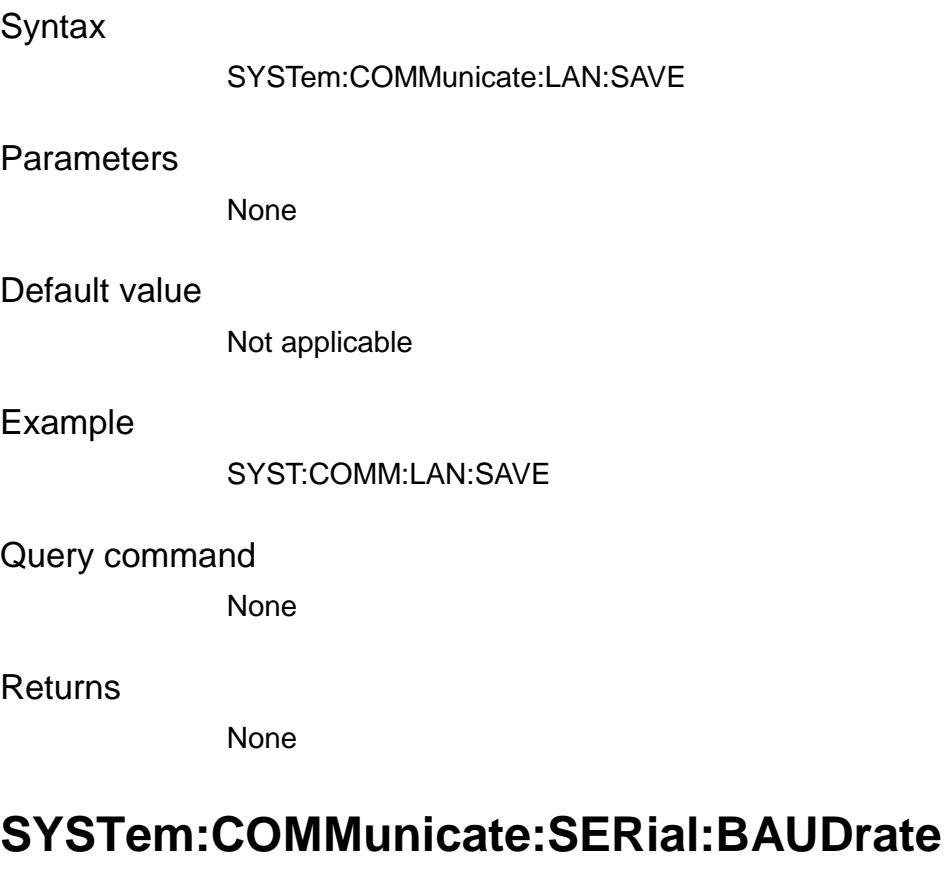

This command sets the baud rate of the serial port.

#### **Syntax**

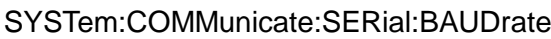

#### Arguments

<4800|9600|19200|38400|57600|115200>

#### Default value

Not applicable

#### Example

SYST:COMM:SER:BAUD 9600

#### Query command

SYSTem:COMMunicate:SERial:BAUDrate?

#### Returns

4800|9600|19200|38400|57600|115200

# **SYSTem:COMMunicate:LAN:DNS1 <SPD>**

This command sets DNS primary address for LAN.

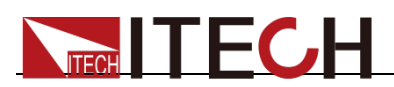

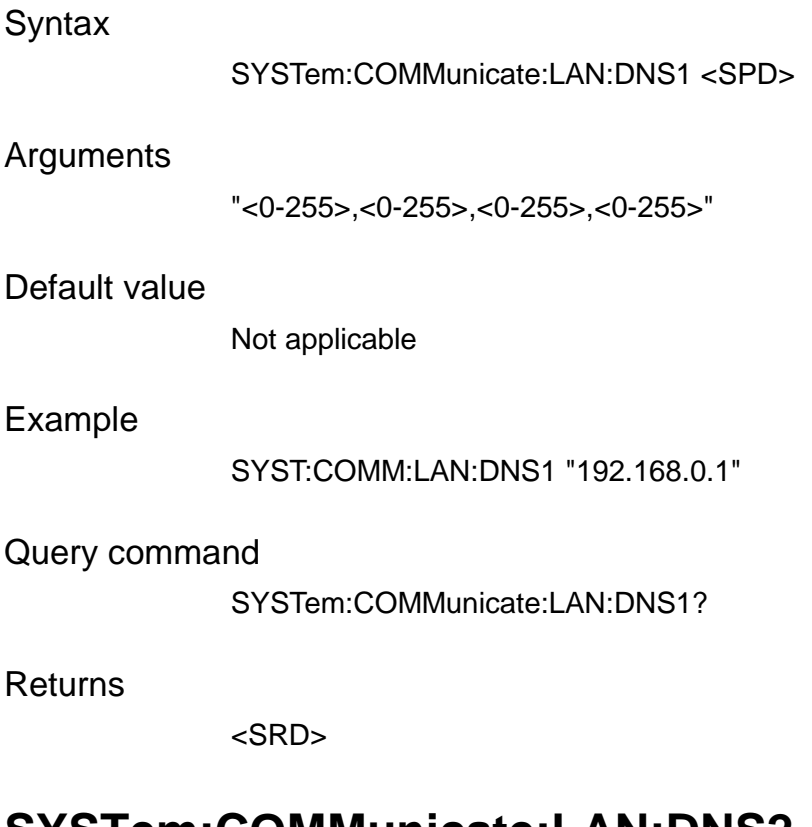

# **SYSTem:COMMunicate:LAN:DNS2 <SPD>**

This command sets DNS secondary address for LAN.

#### **Syntax**

SYSTem:COMMunicate:LAN:DNS2 <SPD>

#### Arguments

"<0-255>,<0-255>,<0-255>,<0-255>"

#### Default value

Not applicable

#### Example

SYST:COMM:LAN:DNS1 "192.168.0.2"

#### Query command

SYSTem:COMMunicate:LAN:DNS2?

#### **Returns**

<SRD>

### **SYSTem:COMMunicate:LAN:RESTore**

This command resets the LAN settings to default settings.

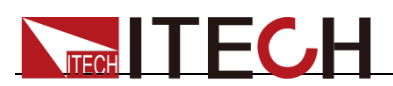

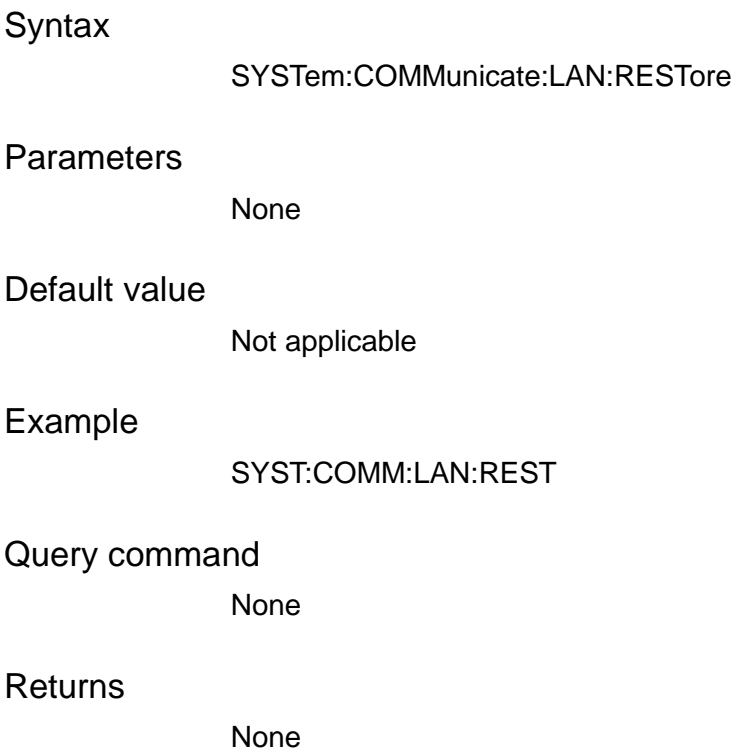

### **SYSTem:COMMunicate:LAN:STATe?**

This command queries the LAN state.

**Syntax** 

SYSTem:COMMunicate:LAN:STATe?

Arguments

None

Default value

Not applicable

Example

SYST:COMM:LAN:STAT?

Returns

DOWN|UP

# **SYSTem:COMMunicate:LAN:HOSTname?**

This command queries the host name in the LAN communication.

**Syntax** 

SYSTem:COMMunicate:LAN:HOSTname?

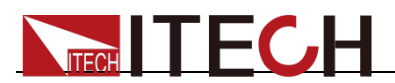

None

#### Default value

Not applicable

Example

SYST:COMM:LAN:HOST?

**Returns** 

<SRD>

### **SYSTem:COMMunicate:LAN:DESCription?**

This command queries the host name description in the LAN communication.

**Syntax** 

SYSTem:COMMunicate:LAN:DESCription?

Arguments

None

#### Default value

Not applicable

#### Example

SYST:COMM:LAN:DESC?

#### Returns

<SRD>

### **SYSTem:COMMunicate:LAN:DOMain?**

This command queries the domain in the LAN communication.

**Syntax** 

SYSTem:COMMunicate:LAN:DOMain?

Arguments

None

#### Default value

Not applicable

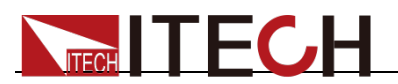

#### Example

SYST:COMM:LAN:DOM?

#### Returns

<SRD>

# **SYSTem:READy?**

This command indicates whether the instrument is ready or not.

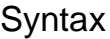

SYSTem:READy?

Arguments

None

#### Default value

Not applicable

#### Example

SYST:READ?

#### Returns

0|1

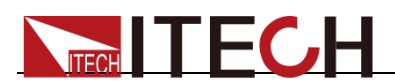

# **Chapter 9 List Commands**

### **LIST:STEP:COUNt <NR1>**

This command sets the total steps of the list program.

**Syntax** 

LIST:STEP:COUNt <NR1>

Arguments

 $<1-100>$ 

Default value

Not applicable

Example

LIST:STEP:COUNt 1

Query command

LIST:STEP:COUNt?

**Returns** 

NR1

# **LIST:STEP:VOLTage <NR1>,<NRf+>**

This command sets the voltage value of the nth step in the list program.

**Syntax** 

LIST:STEP:VOLTage <NR1>,<NRf+>

Arguments

<1-100>,<MINimum-MAXimum|MINimum|MAXimum>

Default value

Not applicable

#### Example

LIST:STEP:VOLT 1,100.00

Query command

LIST:STEP:VOLTage? <NR1>

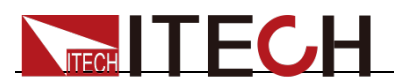

NR3

# **LIST:STEP:CURRent <NR1>,<NRf+>**

This command sets the current value of the nth step in the list program.

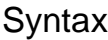

LIST:STEP:CURRent <NR1>,<NRf+>

#### **Arguments**

<1-100>,<MINimum-MAXimum|MINimum|MAXimum>

#### Default value

Not applicable

#### Example

LIST:STEP:CURR 1,3.500

#### Query command

LIST:STEP:CURRent? <NR1>

Returns

NR3

### **LIST:STEP:SLEW <NR1>,<NRf+>**

This command sets the slew rate value of the nth step in the list program.

**Syntax** 

LIST:STEP:SLEW <NR1>,<NRf+>

#### Arguments

<1-100>,<MINimum-MAXimum|MINimum|MAXimum>

#### Default value

Not applicable

#### Example

LIST:STEP:SLEW 1,1.000

#### Query command

LIST:STEP:SLEW? <NR1>

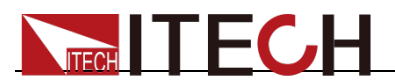

NR3

# **LIST:STEP:WIDTh <NR1>,<NRf+>**

This command sets the width value of the nth step in the list program.

#### **Syntax**

LIST:STEP:WIDTh <NR1>,<NRf+>

#### Arguments

<1-100>,<MINimum-MAXimum|MINimum|MAXimum>

#### Default value

Not applicable

#### Example

LIST:STEP:WIDT 1,1.000

Query command

LIST:STEP:WIDTh? <NR1>

Returns

NR3

# **LIST:REPeat <NR1>**

This command sets the number of list repetitions.

**Syntax** 

LIST:REPeat <NR1>

#### Arguments

<MINimum-MAXimum|MINimum|MAXimum>

Default value

Not applicable

Example

LIST:REP 3

Query command

LIST:REPeat?

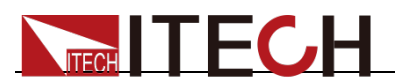

NR1

# **LIST:FUNCtion <VOLTage|CURRent>**

This command sets the working mode of list program.

**Syntax** 

LIST:FUNCtion <VOLTage|CURRent>

Arguments

<CPD > VOLTage|CURRent

#### Default value

Not applicable

Example

LIST:FUNC VOLT

Query command

LIST:FUNCtion?

Returns

VOLTage|CURRent

### **LIST:SAVE <NR1>**

This command saves the present list program into the specified memory.

**Syntax** 

LIST:SAVE <NR1>

#### Arguments

 $<1-10>$ 

Default value

Not applicable

Example

LIST:SAVE 1

Query command

None

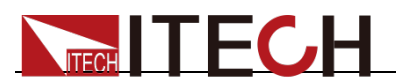

NR1

# **LIST:RECall <NR1>**

This command recalls the list program you saved in the specified memory location.

**Syntax** 

LIST:RECall <NR1>

#### Arguments

 $<1-10$ 

Default value

Not applicable

Example

LIST:REC 1

Query command

None

**Returns** 

NR1

### **LIST[:STATe] <bool>**

This command enables or disables the list function.

#### **Syntax**

LIST[:STATe] <bool>

#### Arguments

<0|OFF|1|ON >

Default value

Not applicable

Example

LIST ON

Query command

LIST[:STATe]?

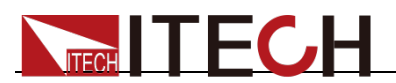

0|1

# **LIST:TERMinate <NORMal|LAST>**

This command sets the end state of the list program.

**Syntax** 

LIST:TERMinate <NORMal|LAST>

Arguments

<CPD> NORMal|LAST

#### Default value

Not applicable

Example

LIST:TERM NORM

Query command

LIST:TERMinate?

Returns

NORMal|LAST

# **LIST:PAUSe[:STATe] <BOOLEAN>**

This command sets the pause state of the list program.

**Syntax** 

LIST:PAUSe[:STATe] <BOOLEAN>

Arguments

<0|OFF|1|ON>

Default value

Not applicable

Example

LIST:PAUS 1

Query command

LIST:PAUSe[:STATe]?

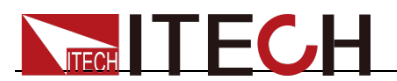

0|1

# **LIST:RUN:STEP?**

This command queries the present step number of the running list program.

**Syntax** 

LIST:RUN:STEP?

Arguments

None

Default value

Not applicable

Example

LIST:RUN:STEP?

Returns

NR1

# **LIST:RUN:REPeat?**

This command queries the present repetitions of the running list program.

**Syntax** 

LIST:RUN:REPeat?

Arguments

None

Default value

Not applicable

Example

LIST:RUN:REP?

#### **Returns**

NR1

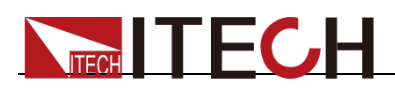

# **Chapter 10 Trace Commands**

# **TRACe:CLEar**

This command is used to clear reading cache. If cache is not cleared, subsequent saving will overwrite the previous data.

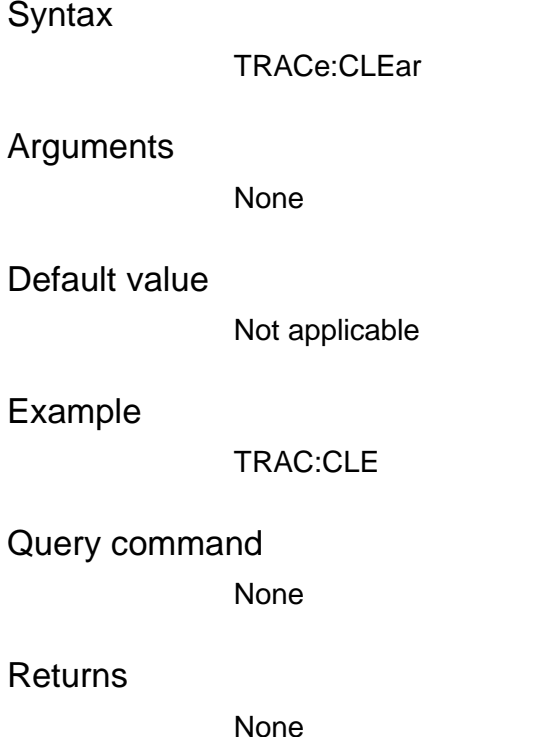

### **TRACe:POINts <NR1>**

This command is used to specify cache size.

#### **Syntax**

TRACe:POINts <NR1>

#### Arguments

<2-2500>|MINimum|MAXimum

#### Default value

1000

#### Example

TRAC:POIN MAX
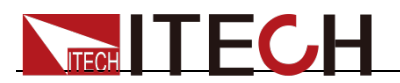

Query command

TRACe:POINts?

Returns

NR1

## **TRACe:FEED:CONTrol <NEVer|NEXT|ALWays>**

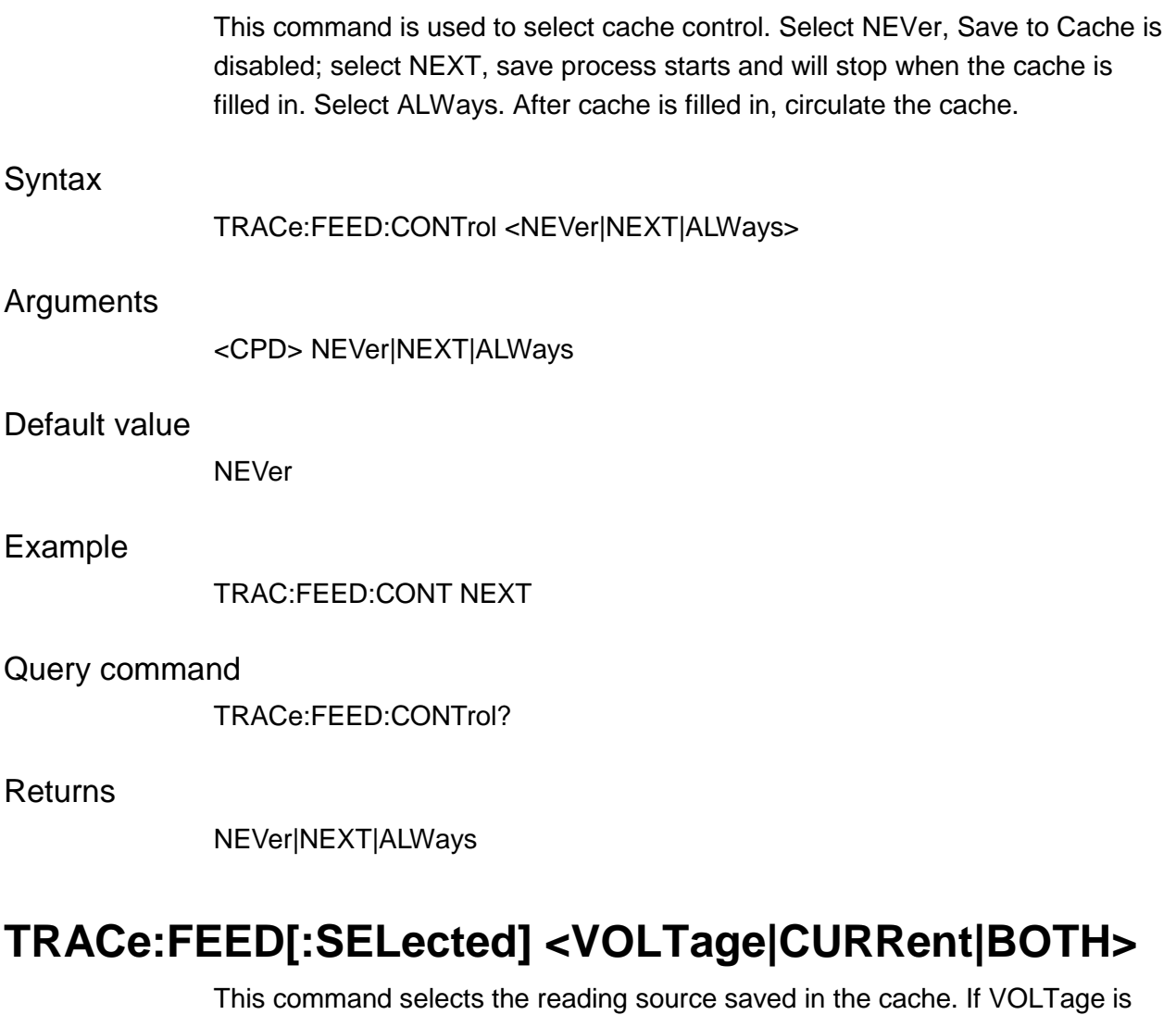

selected, the voltage reading is saved in cache; if CURRent is selected, the current reading is saved in cache. If VOLTage and CURRent are simultaneously selected, both voltage and current are saved in cache when saving is executed.

**Syntax** 

TRACe:FEED[:SELected] <VOLTage|CURRent|BOTH>

Arguments

<CPD> VOLTage|CURRent|BOTH

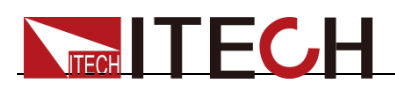

Default value

BOTH

Example

TRAC:FEED BOTH

Query command

TRACe:FEED?

**Returns** 

VOLTage|CURRent|BOTH

## **TRACe:DELay <NRf+>**

This command selects cache delay time.

## **Syntax**

TRACe:DELay <NRf+>

### Arguments

0 to 3600s|MINimum|MAXimum

### Default value

0.000S

## Example

TRAC:DEL MINimum

## Query command

TRACe:DELay?

### Returns

NR3

## **TRACe:TIMer <NRf+>**

This command selects cache time interval.

**Syntax** 

TRACe:TIMer <NRf+>

## Arguments

<0.00005-3600> MINimum-MAXimum|MINimum|MAXimum

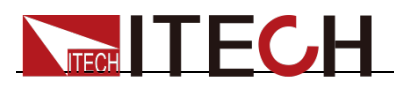

#### Default value

0.001S

Example

TRAC:TIM <NRf+>

Query command

TRACe:TIMer?

**Returns** 

NR3

## **TRACe:POINts:ACTual?**

This command selects number of actual readings in the cache.

**Syntax** 

TRACe:POINts:ACTual?

Arguments

None

Default value

0

Example

TRAC:POIN:ACT?

#### **Returns**

NR1

## **TRACe:DATA?**

This command reads all values saved in the cache.

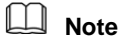

Before sending the query command TRACe:DATA?, the command TRIGger[:IMMediate] must be sent to the instrument to trigger the instrument into data storage status. And the argument of the command TRACe:FEED:CONTrol <NEXT|ALWays|NEVer> must be set to NEXT or ALWays, otherwise the system will prompt an error.

**Syntax** 

TRACe:DATA?

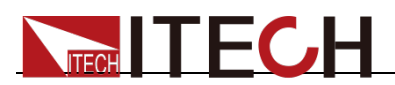

## Arguments

None

## Default value

Not applicable

## Example

TRACe:DATA?

Returns

{<NR3>,<NR3>,<NR3>,<NR3>...,<NR3>}

## **TRACe:FILTer[:STATe]**

This command enables or disables the filter.

## **Syntax**

TRACe:FILTer[:STATe]

## Arguments

<0|OFF|1|ON>

### Default value

1

## Example

TRAC:FILT 1

## Query command

TRACe:FILTer[:STATe]?

### Returns

0|1

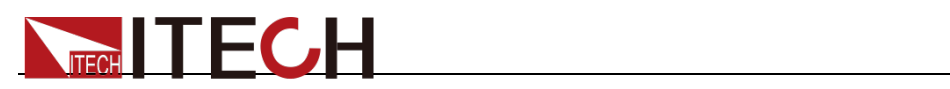

# **Chapter 11 PARallel Commands**

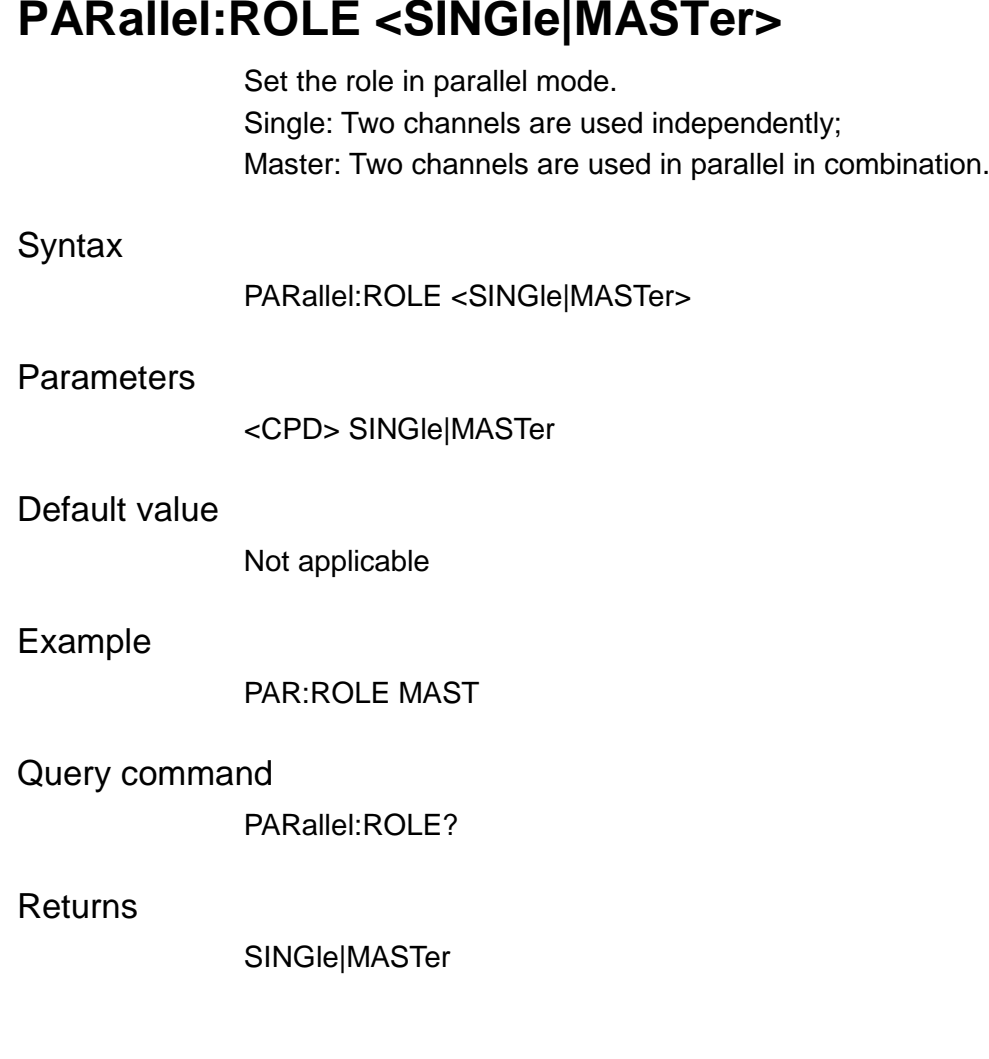

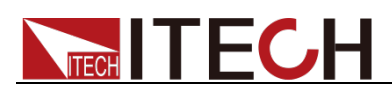

# **Chapter 12 Link Commands**

## **LINK:MODE <OUTPut|TRACk|DUPLicate>**

This command sets the link mode.

**Syntax** 

LINK:MODE <OUTPut|TRACk|DUPLicate>

**Parameters** 

<CPD> OUTPut|TRACk|DUPLicate

Default value

Not applicable

Example

LINK:MODE OUTP

Query command

LINK:MODE?

**Returns** 

<CPD> OUTPut|TRACk|DUPLicate

## **LINK[:STATe] <bool>**

This command enables or disables the link function.

**Syntax** 

LINK[:STATe] <bool>

**Parameters** 

<0|OFF|1|ON>

Default value

Not applicable

Example

LINK ON

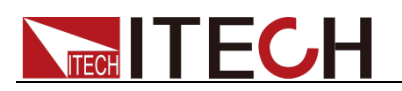

Query command

LINK[:STATe]?

Returns

**Syntax** 

0|1

## **LINK:REFerence <NRf+>**

This command sets reference proportion of the link mode. LINK:REFerence <NRf+> **Parameters** <0.01-100.00> Default value Not applicable LINK:REF 3 Query command LINK:REFerence? [MINimum|MAXimum]

Returns

Example

NR3

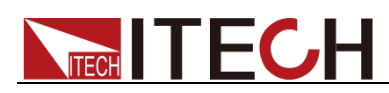

# **Chapter 13 Status Commands**

## **STATus:OPERation[:EVENt]?**

This command reads the Operation Event Register of the status model.

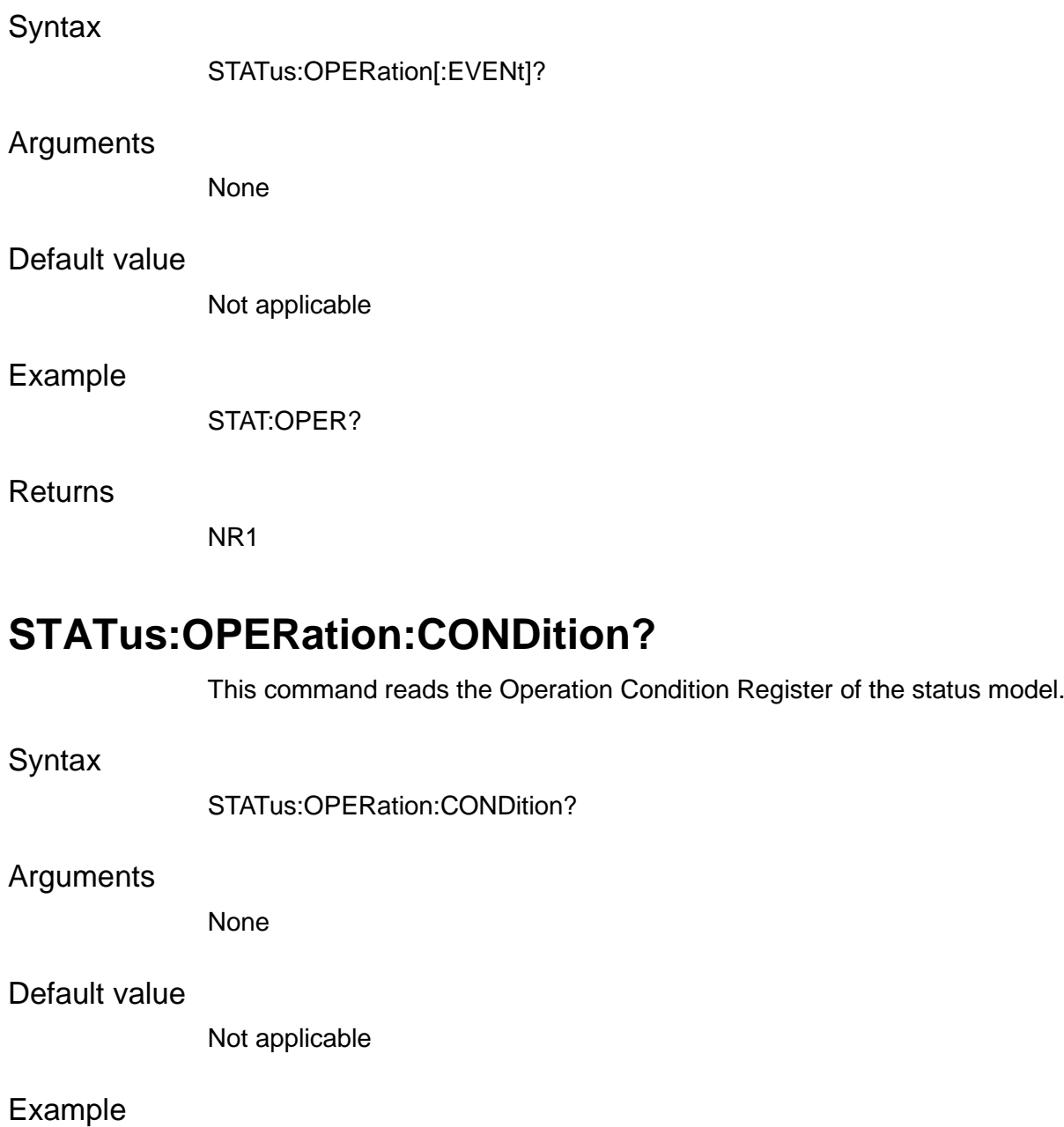

STAT:OPER:COND?

## **Returns**

NR1

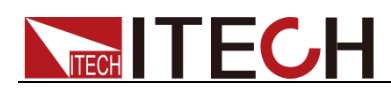

## **STATus:OPERation:ENABle <NR1>**

This command sets the Operation Event Enable Register of the status model.

**Syntax** 

STATus:OPERation:ENABle <NR1>

Arguments

<0 to 65535>

Default value

Not applicable

Example

STAT:OPER:ENAB 16

## Query command

STATus:OPERation:ENABle?

Returns

NR1

## **STATus:OPERation:NTRansition <NR1>**

This command sets the negative value of the Operation Event Register.

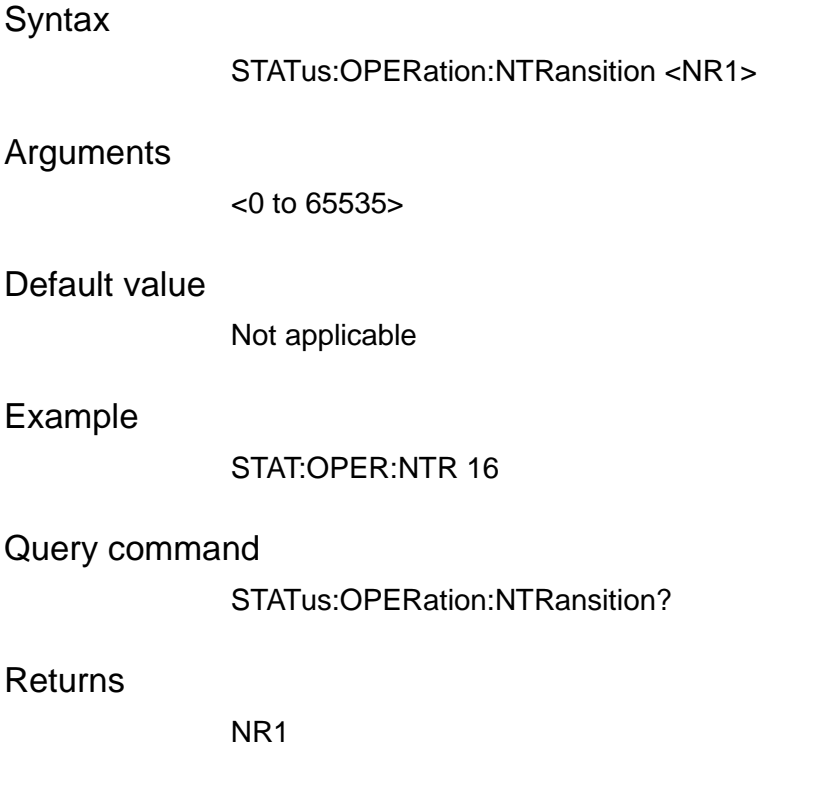

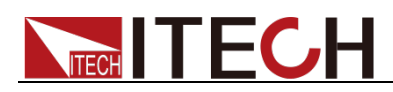

## **STATus:OPERation:PTRansition <NR1>**

This command sets the positive value of the Operation Event Register.

**Syntax** 

STATus:OPERation:PTRansition <NR1>

Arguments

<0-65535>

Default value

Not applicable

Example

STAT:OPER:PTR 32

### Query command

STATus:OPERation:PTRansition?

Returns

NR1

## **STATus:QUEStionable[:EVENt]?**

This command queries the Questionable Event Register of the status model.

**Syntax** 

STATus:QUEStionable[:EVENt]?

Arguments

None

Default value

Not applicable

Example

STAT:QUES?

**Returns** 

NR1

## **STATus:QUEStionable:CONDition?**

This command queries the Questionable Condition Register of the status model

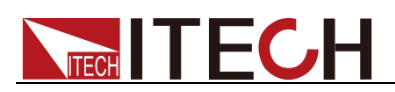

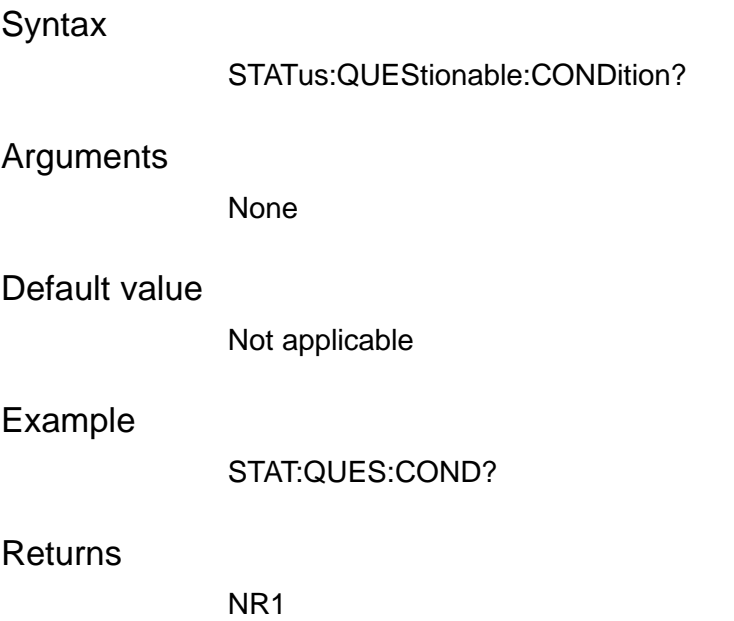

## **STATus:QUEStionable:ENABle <NR1>**

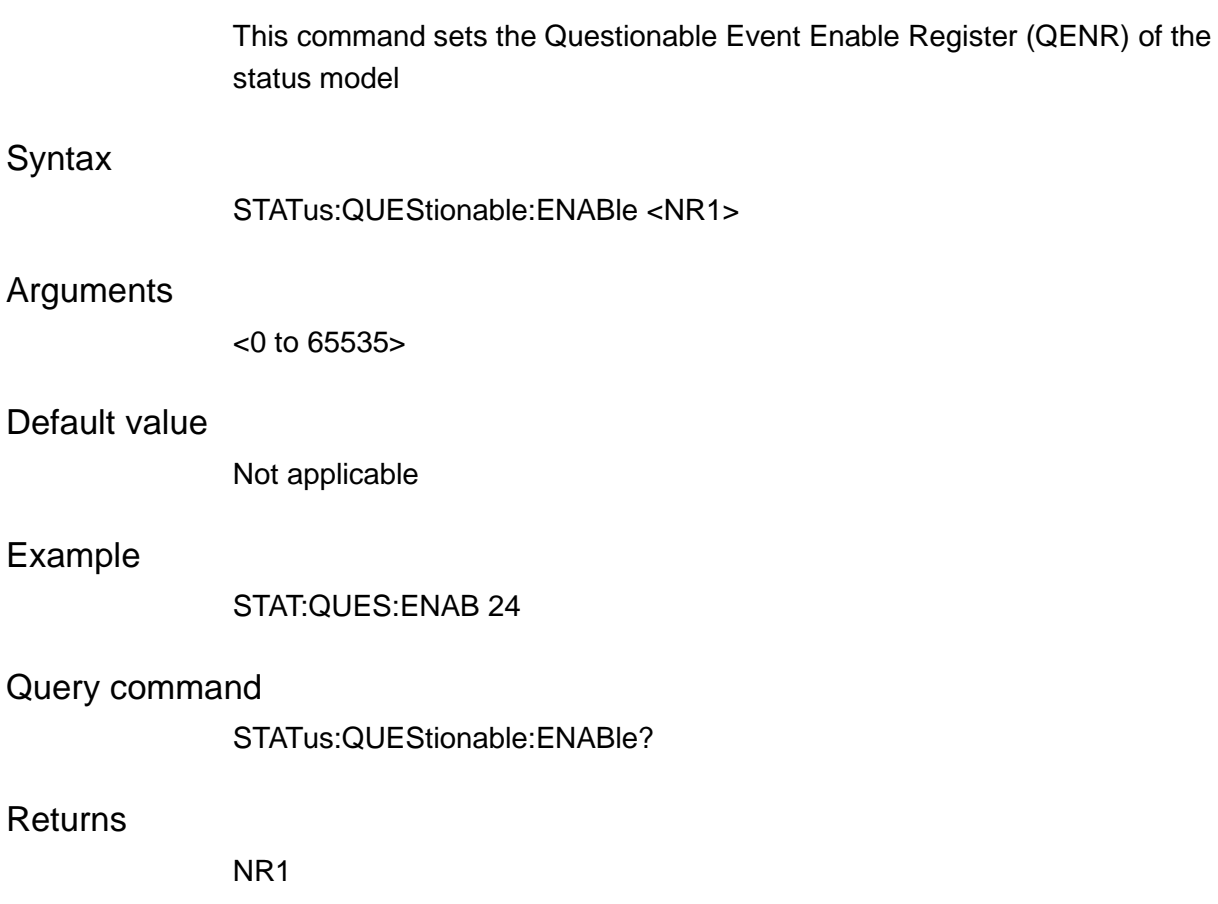

## **STATus:QUEStionable:NTRansition <NR1>**

This command sets the negative value of the Questionable Event Register.

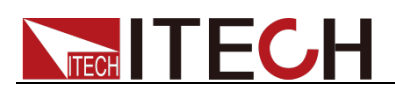

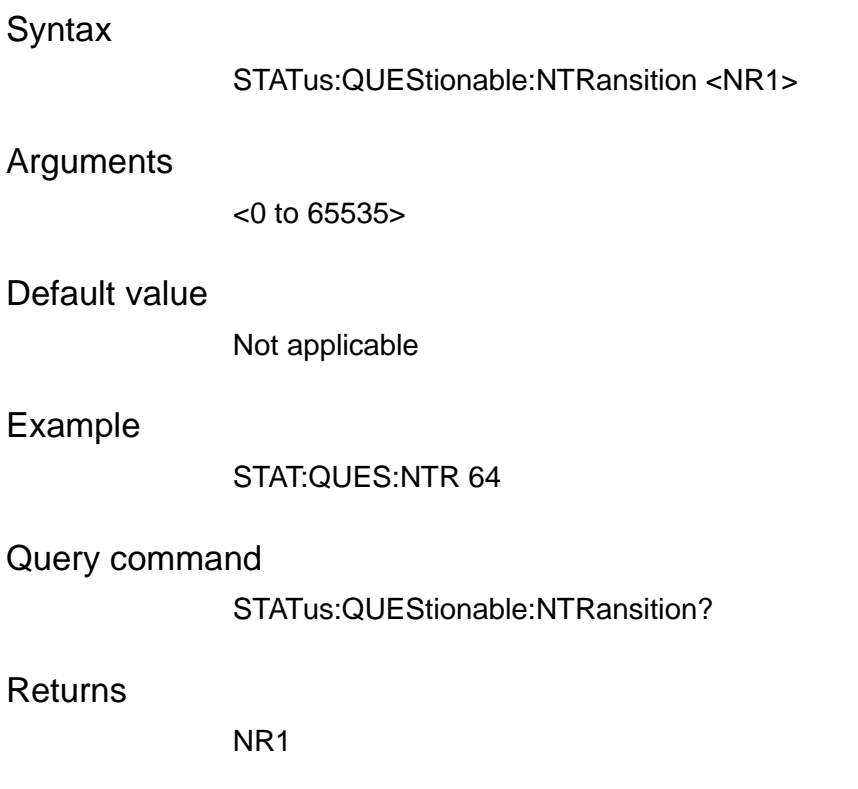

## **STATus:QUEStionable:PTRansition <NR1>**

This command sets the positive value of the Questionable Event Register.

## **Syntax**

STATus:QUEStionable:PTRansition <NR1>

## Arguments

<0 to 65535>

### Default value

Not applicable

## Example

STAT:QUES:PTR 32

## Query command

STATus:QUEStionable:PTRansition?

### **Returns**

NR1

## **STATus:PRESet**

This command resets all bits in the status model.

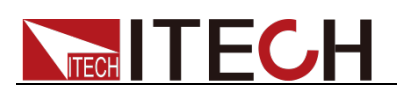

#### Status Commands

## **Syntax**

STATus:PRESet

## Arguments

None

## Default value

Not applicable

## Example

STAT:PRES

## Query command

None

## Returns

None

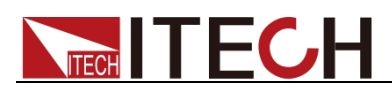

# **Trigger Commands**

## **TRIGger[:IMMediate]**

This command generates a trigger signal when the trigger source is BUS.

**Syntax** 

TRIGger[:IMMediate]

**Parameters** 

None

Default value

Not applicable

Example

TRIG

Query command

None

**Returns** 

None

## **TRIGger:SOURce <KEYPad|BUS|EXT>**

This command sets the trigger source.

**Syntax** 

TRIGger:SOURce <KEYPad|BUS|EXT>

**Parameters** 

<CPD> KEYPad|BUS|EXT

Default value

BUS

Example

TRIG:SOUR KEYP

Query command

TRIGger:SOURce?

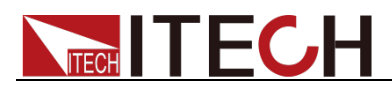

Returns

KEYPad|BUS|EXT

# **TRIGger:EXTernal:FUNCtion <TOUT|TIN|OSOUt|OSIN>**

This command is used to set the function of the TRIG pin on the rear panel of the instrument.

- **TOUT**: When the trigger source is set to **Keypad** or **Bus** and the trigger happens, the TRIG  $\pm$  interface generates a high pulse trigger signal.
- **TIN:** When the trigger source is set to **Ext**, inputting a high pulse trigger signal through  $TRIG^{\pm}$  interface can trigger the instrument.
- **OSOUt:** As the indication signal of the instrument output status. When the output is OFF, the pins output 0V low level; when the output is ON, the pins output 5V high level.
- **OSIN:** Used to control the output state of the instrument. Input 0V low level to the pins, the instrument output is OFF; input 5V high level to the pins, the instrument output is ON.

### **Syntax**

TRIGger:EXTernal:FUNCtion <TOUT|TIN|OSOUt|OSIN>

### **Parameters**

<CPD>

TOUT|TIN|OSOUt|OSIN

### Default value

TIN

Example

TRIG:EXT:FUNC TOUT

### Query command

TRIGger:EXTernal:FUNCtion?

### Returns

TOUT|TIN|OSOUt|OSIN

## **TRIGger:EXTernal:SOURce <CPD>**

When **TRIGger:EXTernal:FUNCtion** is set to **OSOUt|OSIN**, this command is used to set whether the access channel is CH1 or CH2.

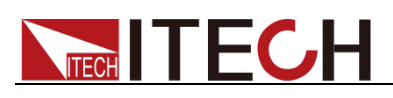

## **Syntax**

TRIGger:EXTernal:SOURce <CPD>

## **Parameters**

<CPD>

CH1|CH2

## Default value

CH1

## Example

TRIG:EXT:SOUR CH2

## Query command

TRIGger:EXTernal:SOURce?

### Returns

CH1|CH2

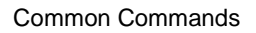

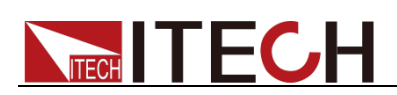

# **Chapter 14 Common Commands**

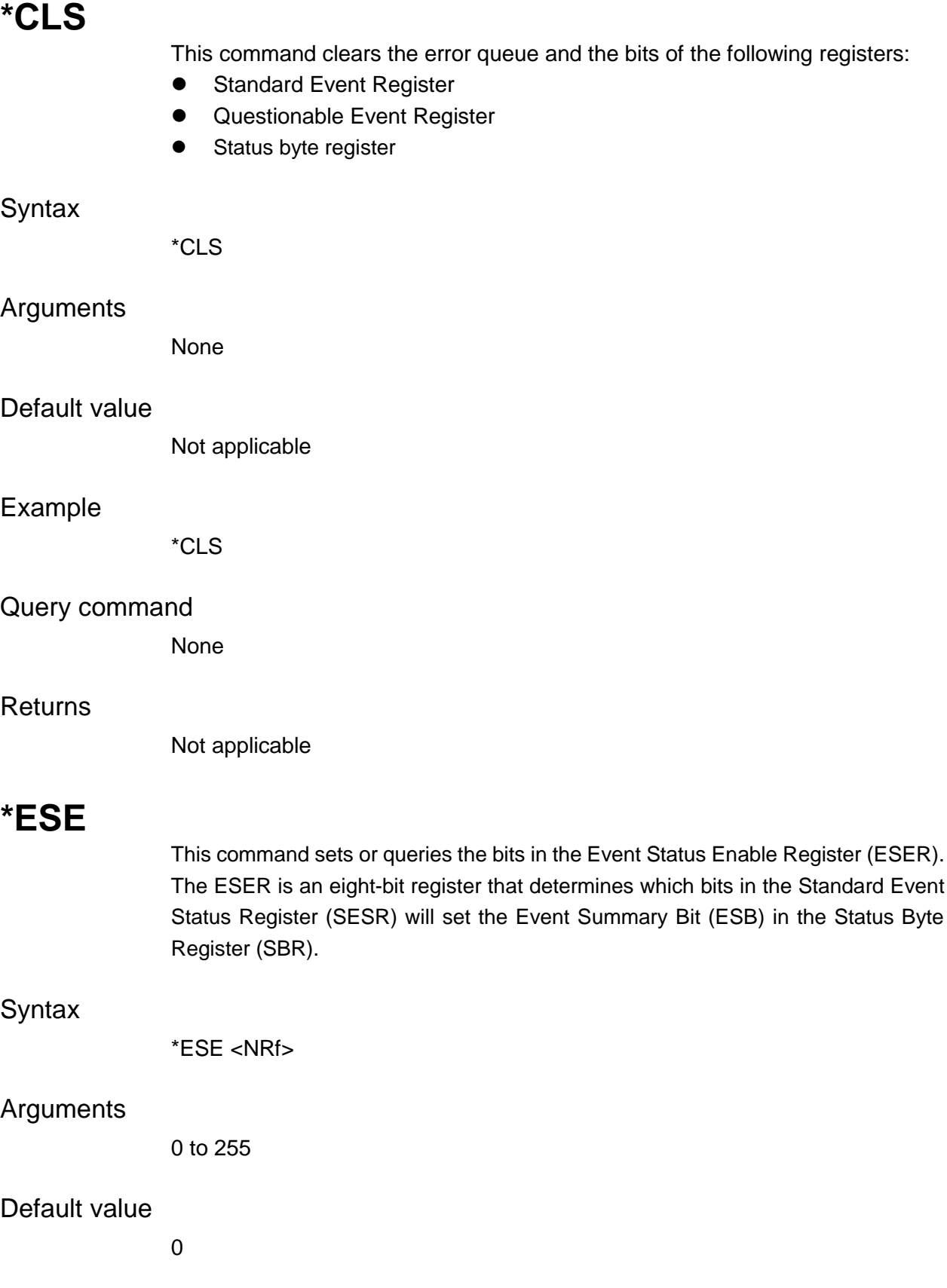

in the Standard Event

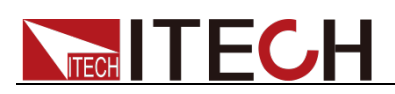

### Example

\*ESE 16

## Query command

\*ESE?

### Returns

NR1

## See also

\*ESR? \*STB?

## **\*ESR?**

This command reads the value of Standard Event Status Register (SESR). Once this command executes, the SESR is reset. The bit definition for the SESR is the same as the Standard Event Status Enable Register.

### **Syntax**

\*ESR?

## Arguments

None

## Default value

Not applicable

#### Example

\*ESR?

## **Returns**

NR1

### See also

\*CLS \*ESE \*ESE? \*OPC

## **\*IDN?**

This command reads information that identifies the power supply. It returns a parameter that contains four segments divided by a comma. Example: ITECH, IT-M3100D, 60234567890123456, 1.01-1.02-1.03.

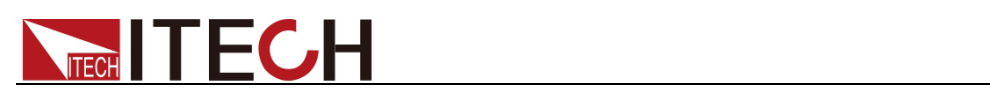

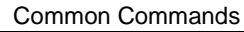

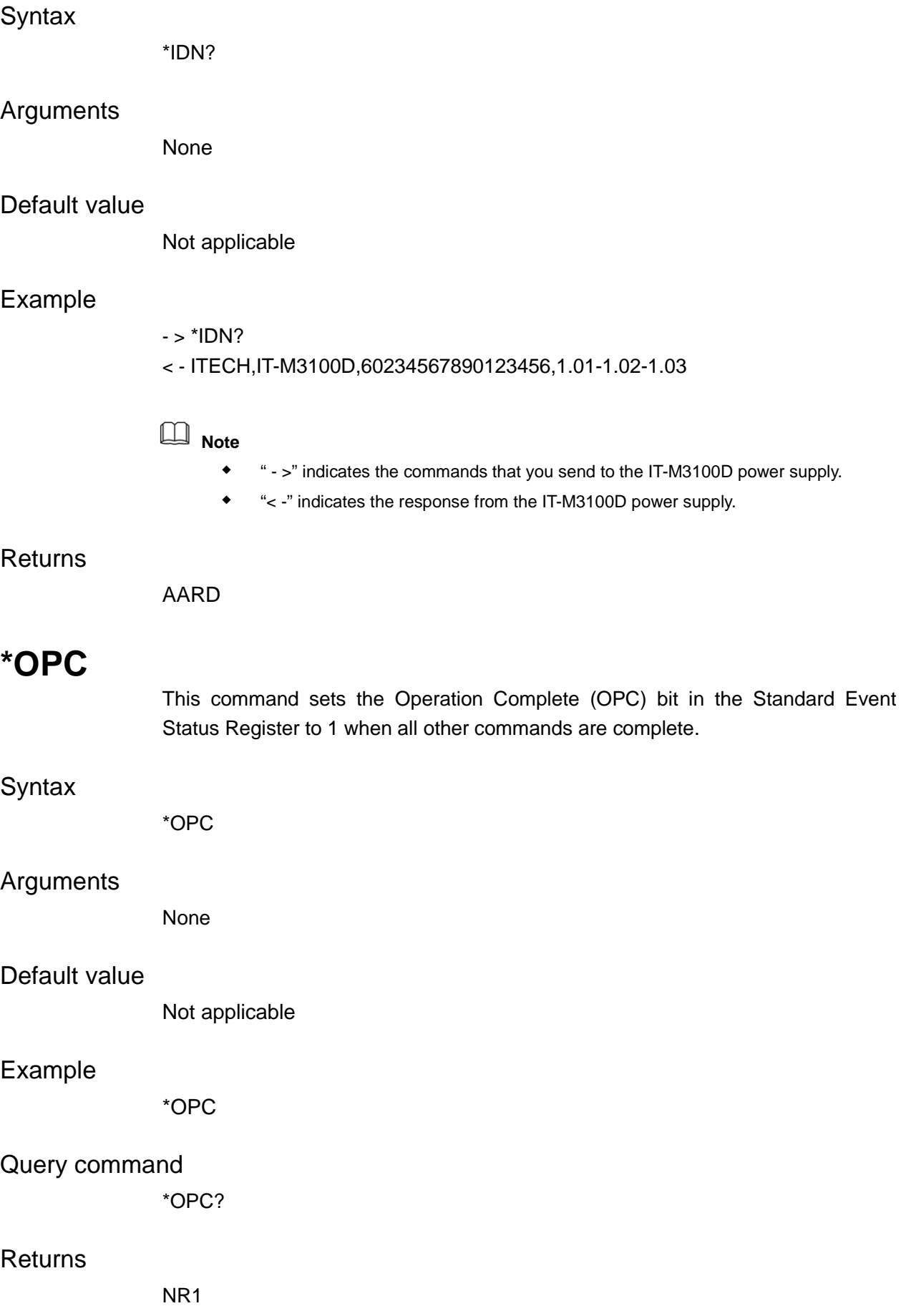

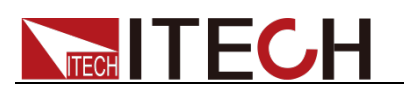

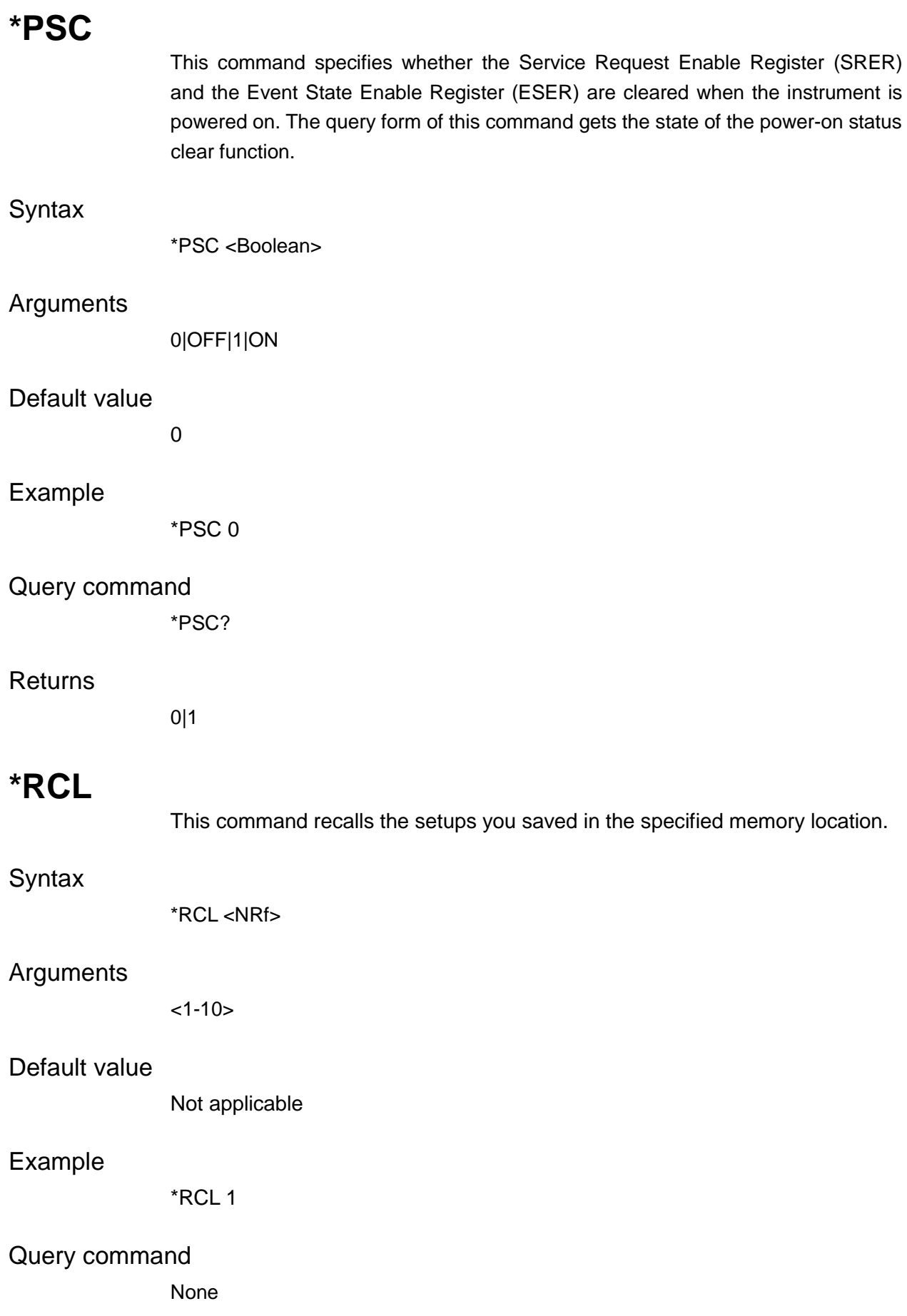

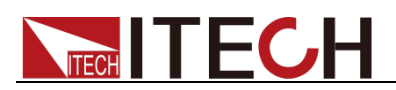

### Returns

Not applicable

## **\*RST**

This command resets the power supply to default settings.

## **Syntax**

\*RST

## Arguments

None

## Default value

Not applicable

## Example

\*RST

Query command

None

### Returns

Not applicable

## **\*SAV**

This command saves the present setting values of the power supply into specified memory

## **Syntax**

\*SAV <NRf>

## Arguments

 $<1-10>$ 

## Default value

Not applicable

## Example

\*SAV 1

### Query command

None

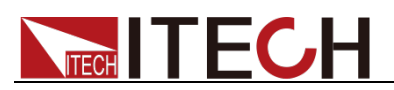

#### **Returns**

Not applicable

## **\*SRE**

This command sets or queries the bits in the Status Byte Enable Register. Setting this parameter can determine which byte of the Status Byte Register has a value of 1. The byte sets the RQS bit of the Status Byte Register to 1. The bit definition of the Status Byte Enable Register is as the same as the Status Byte Register.

### **Syntax**

\*SRE <NRf>

## Arguments

0 to 255

### Default value

Not applicable

### Example

\*SRE 255

### Query command

\*SRE?

#### Returns

NR1

## **\*STB?**

This command reads the data in the Status Byte Register (SBR).

#### **Syntax**

\*STB?

## Arguments

None

#### Default value

Not applicable

### Example

\*STB?

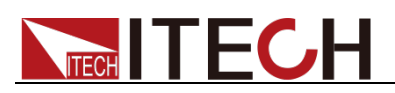

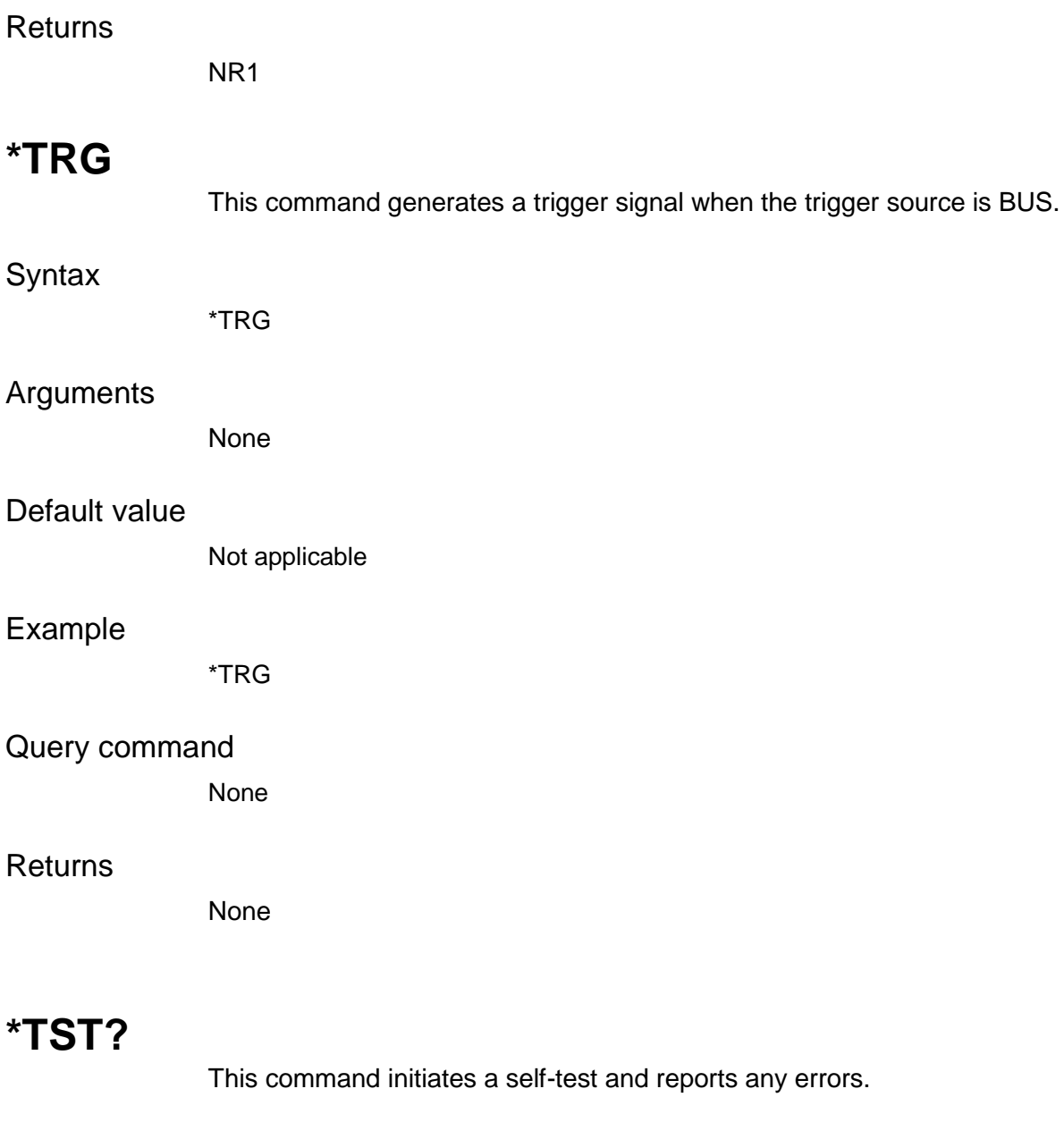

Query command

\*TST?

## Arguments

None

## Default value

Not applicable

## Example

\*TST?

### Returns

NR1,<str>

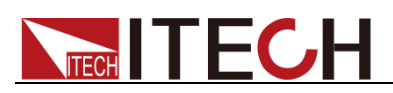

## **\*WAI**

Pauses additional command processing until all pending operations are complete.

Query command

\*WAI

## Arguments

None

### Default value

Not applicable

## Example

\*WAI

### **Returns**

None

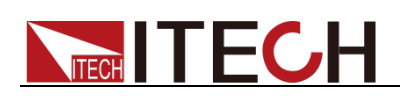

# **Chapter 15 Programming Examples**

This chapter displays the programming examples to remotely control IT-M3100D power supply using SCPI commands.

 $\Box$ **Note**

- If the user want to change the settings of the instrument, for instance, the output setting value, the command SYST:REM must be sent to the instrument after finishing the connection between the instrument and PC.
- " >" indicates the commands that you send to the IT-M3100D power supply.

## **Example1: Identifying the Power Supply in Use**

You can verify whether you are communicating with the right IT-M3100D power supply.

To query the identification of the power supply, send the command:

 $-$  \*IDN?

To check the power supply error queue, send the command:

-> SYST:ERR?

## **Example2: Setting the Common Output Arguments**

To set the output voltage to 10 V, send the command:

-> VOLT 10.00

To set the output current to 3.5 A, send the command:

-> CURR 3.500

You can also the following command to set the output voltage to 10 V and set the output current to 3.5 A simultaneously:

-> APPL 10.00,3.500

To select the voltage priority mode or current priority mode, send the command:

-> FUNC:PRI VOLT|CURR

To set the delay time to 1 second before turning the output on, send the command:

-> OUTP:DEL 1.0

To set the delay time to 1 second after turning the output off, send the command:

-> OUTP:DEL:OFF 1.0 or -> OUTP:DEL:FALL 1.0

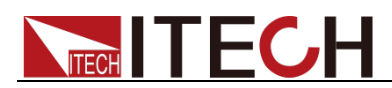

To set the timer to 100 seconds for the output, send the commands:

- -> TIM ON
- -> TIM:DEL 100

## **Example3: List Function**

To specify manual trigger, BUS trigger or external trigger for the trigger source, send the command:

-> TRIGger:SOURce KEYPad|BUS|EXT

To specify V mode or I mode for list operation mode, send the command:

-> LIST:FUNC VOLT|CURR

To set the end state of list program to stop normally or keep the last output, send the command:

```
-> LIST:TERM NORM|LAST
```
To set the number of list repetitions to 3, send the command:

-> LIST:REP 3

To set the total steps of list program to 10, send the command:

```
-> LIST:STEP:COUN 10
```
To set the voltage to 10 V for the first step in the list program, send the command:

```
-> LIST:STEP:VOLT 1,10.00
```
To set the current to 3.5 A for the first step in the list program, send the command:

-> LIST:STEP:CURR 1,3.500

**Note**

When you specify V mode for list operation mode, you only need to set the voltage value for each step. When you specify I mode for list operation mode, you only need to set the current value for each step.

To set the slew rate to 1 second for the first step in the list program, send the command:

-> LIST:STEP:SLEW 1,1.000

To set the width value to 1 second for the first step in the list program, send the command:

-> LIST:STEP:WIDT 1,1.000

To save the present list program into the List File 1, send the command:

-> LIST:SAVE 1

To enable the list function, send the command:

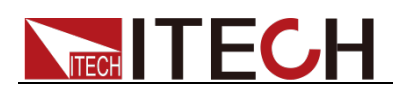

-> LIST ON or FUNC:MODE LIST

To turn the output on, send the command:

-> OUTP ON

When the trigger source is set to BUS, send the following command to generate a trigger:

-> TRIG

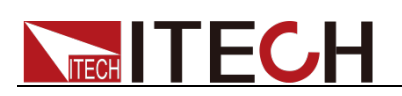

# **Chapter 16 Error Messages**

## **Error List**

Sending the command SYST:ERR? can read one error code and error message from the error queue.

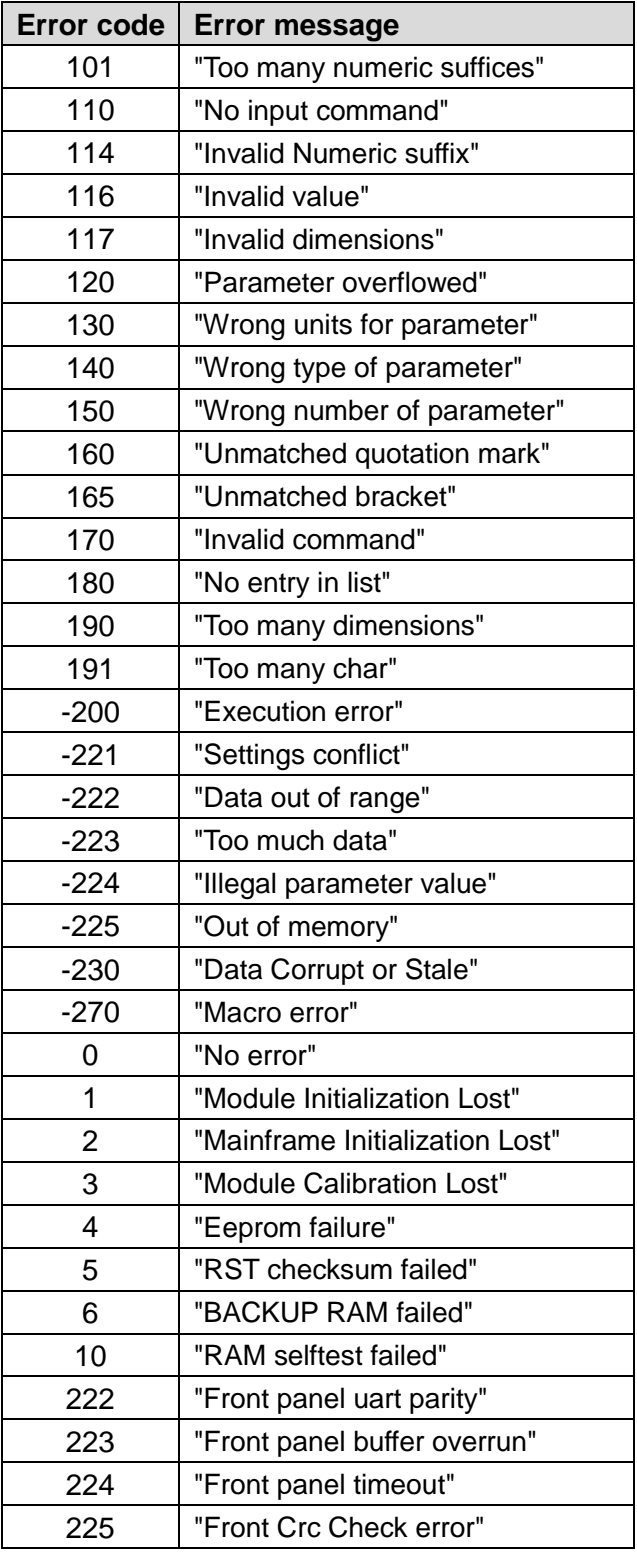

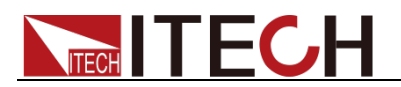

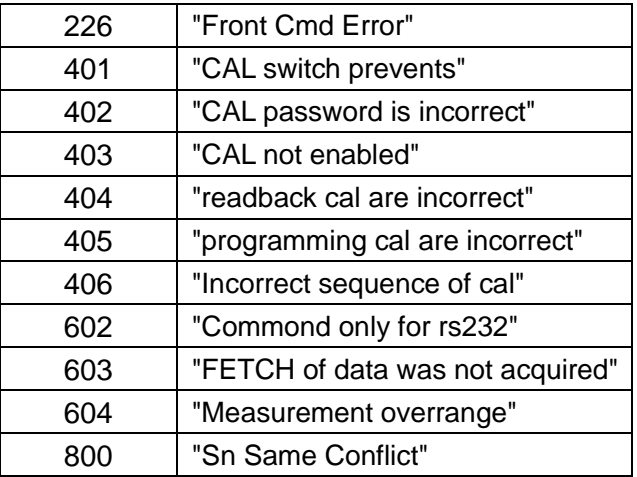

## **Contact US**

Thank you for purchasing ITECH products. If you have any doubt about this product, please contact us as follow.

- 1. Visit ITECH website [www.itechate.com](http://www.itechate.com/) .
- 2. Select the most convenient contact for further consultation.